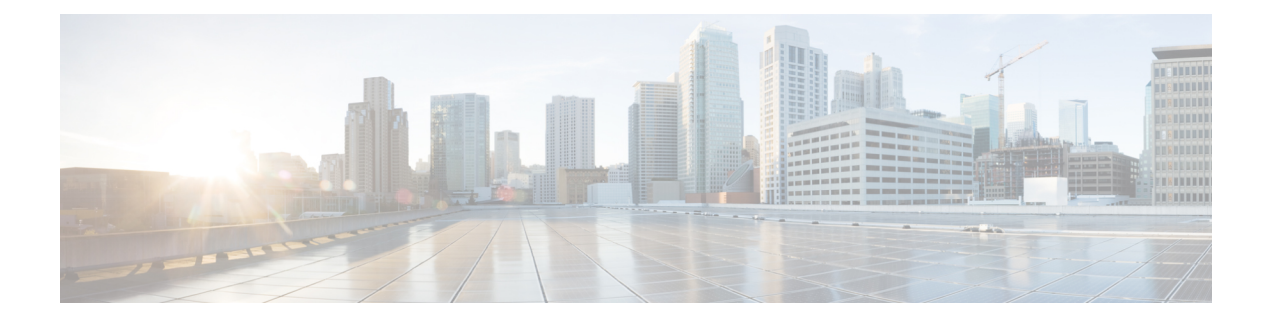

# **ip accounting through ip sctp authenticate**

- ip [accounting,](#page-1-0) on page 2
- ip [accounting-list,](#page-3-0) on page 4
- ip accounting [mac-address,](#page-4-0) on page 5
- ip accounting [precedence,](#page-6-0) on page 7
- ip [accounting-threshold,](#page-7-0) on page 8
- ip [accounting-transits,](#page-8-0) on page 9
- ip [broadcast-address,](#page-9-0) on page 10
- ip [casa,](#page-10-0) on page 11
- ip cef [traffic-statistics,](#page-11-0) on page 12
- ip [directed-broadcast,](#page-13-0) on page 14
- ip [forward-protocol,](#page-15-0) on page 16
- ip [forward-protocol](#page-17-0) spanning-tree, on page 18
- ip [forward-protocol](#page-19-0) turbo-flood, on page 20
- ip [header-compression](#page-21-0) special-vj, on page 22
- ip [helper-address,](#page-23-0) on page 24
- ip icmp rate-limit [unreachable,](#page-26-0) on page 27
- ip icmp [redirect,](#page-28-0) on page 29
- ip [information-reply,](#page-30-0) on page 31
- ip [mask-reply,](#page-31-0) on page 32
- ip mtu, on [page](#page-32-0) 33
- ip [redirects,](#page-34-0) on page 35
- ip sctp [asconf,](#page-35-0) on page 36
- ip sctp [authenticate,](#page-36-0) on page 37

## <span id="page-1-0"></span>**ip accounting**

To enable IP accounting on an interface, use the **ip accounting** command in interface configuration mode. To disable IP accounting, use the **no** form of this command.

**ip accounting** [**access-violations**] [**output-packets**] **no ip accounting** [**access-violations**] [**output-packets**]

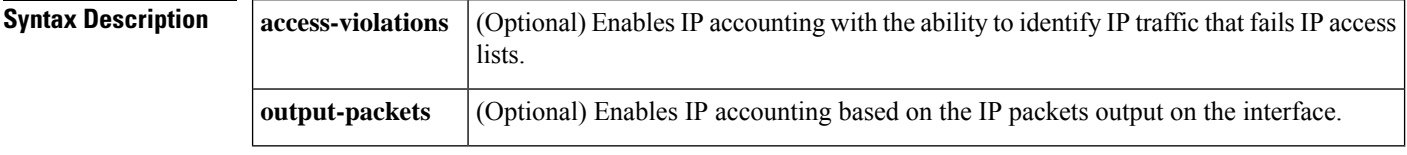

**Command Default** IP accounting is disabled on an interface.

**Command Modes** Interface configuration (config-if)

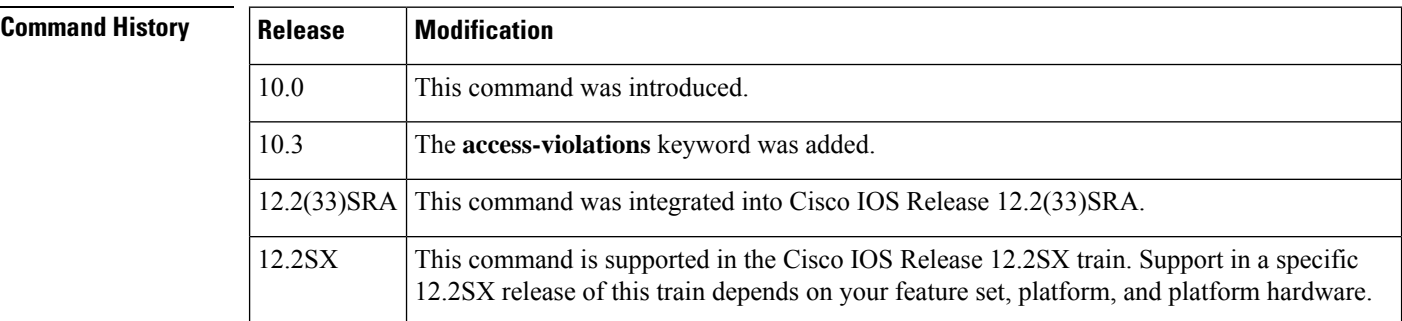

### **Usage Guidelines** The **ip accounting** command records the number of bytes (IP header and data) and packets switched through the system on a source and destination IP address basis. Only transit IP traffic is measured and only on an outbound basis; traffic generated by the router access server or terminating in this device is not included in the accounting statistics.

If you specify the **access-violations** keyword, the **ip accounting** command provides information identifying IP traffic that fails IP access lists. Identifying IP source addresses that violate IP access lists alerts you to possible attempts to breach security. The data might also indicate that you should verify IP access list configurations.

To receive a logging message on the console when an extended access list entry denies a packet access (to log violations), you must include the **log** keyword in the **access-list**(IP extended) or **access-list**(IP standard) command.

Statistics are accurate even if IP fast switching or IP access lists are being used on the interface. If the **access-violations** keyword is specified and any IP access list is being used on an interface, then only process switching can generate accurate statistics (IP fast switching or CEF cannot).

IP accounting disables autonomous switching, SSE switching, and distributed switching (dCEF) on the interface. IP accounting will cause packets to be switched on the Route Switch Processor (RSP) instead of the Versatile Interface Processor (VIP), which can cause performance degradation.

**Examples** The following example enables IP accounting on Ethernet interface 0:

Router(config)# **interface ethernet 0** Router(config-if)# **ip accounting**

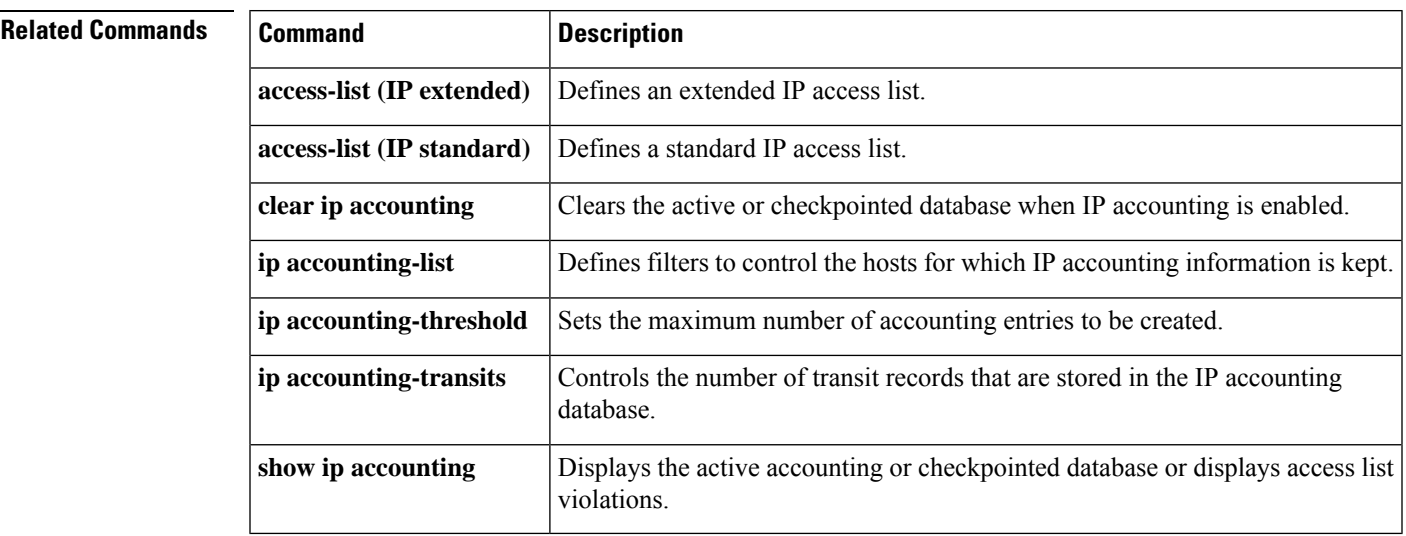

## <span id="page-3-0"></span>**ip accounting-list**

To define filters to control the hosts for which IP accounting information is kept, use the **ip accounting-list** command in global configuration mode. To remove a filter definition, use the **no** form of this command.

**ip accounting-list** *ip-address wildcard* **no ip accounting-list** *ip-address wildcard*

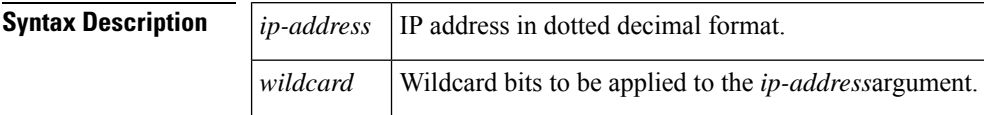

**Command Default** No filters are defined.

**Command Modes** Global configuration (config)

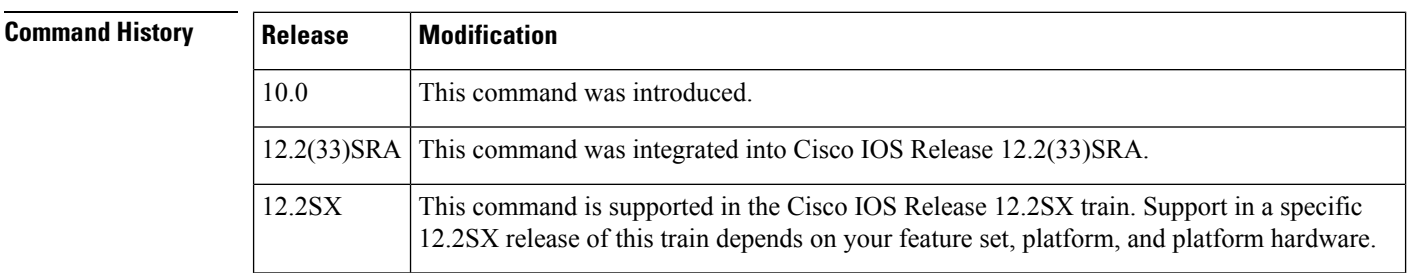

### **Usage Guidelines** The *wildcard* argument is a 32-bit quantity written in dotted-decimal format. Address bits corresponding to wildcard bits set to 1 are ignored in comparisons; address bits corresponding to wildcard bits set to zero are used in comparisons.

**Examples** The following example adds all hosts with IP addresses beginning with 192.31 to the list of hosts for which accounting information will be kept:

Router(config)# **ip accounting-list 192.31.0.0 0.0.255.255**

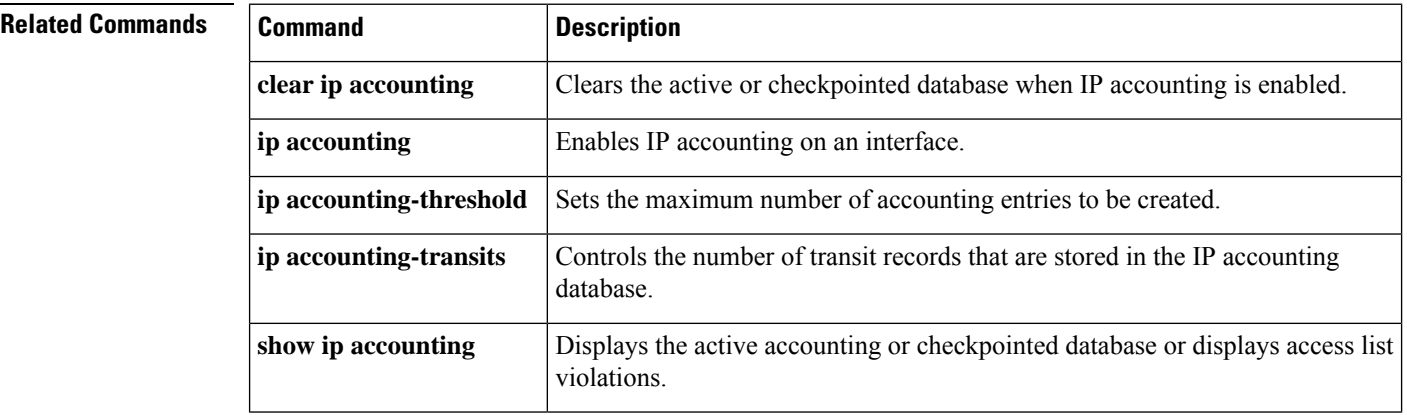

## <span id="page-4-0"></span>**ip accounting mac-address**

To enable IPaccounting on a LAN interface based on the source and destination Media Access Control (MAC) address, use the **ip accounting mac-address** command in interface configuration mode. To disable IP accounting based on the source and destination MAC address, use the **no** form of this command.

**ip accounting mac-address** {**input** | **output**} **no ip accounting mac-address** {**input** | **output**}

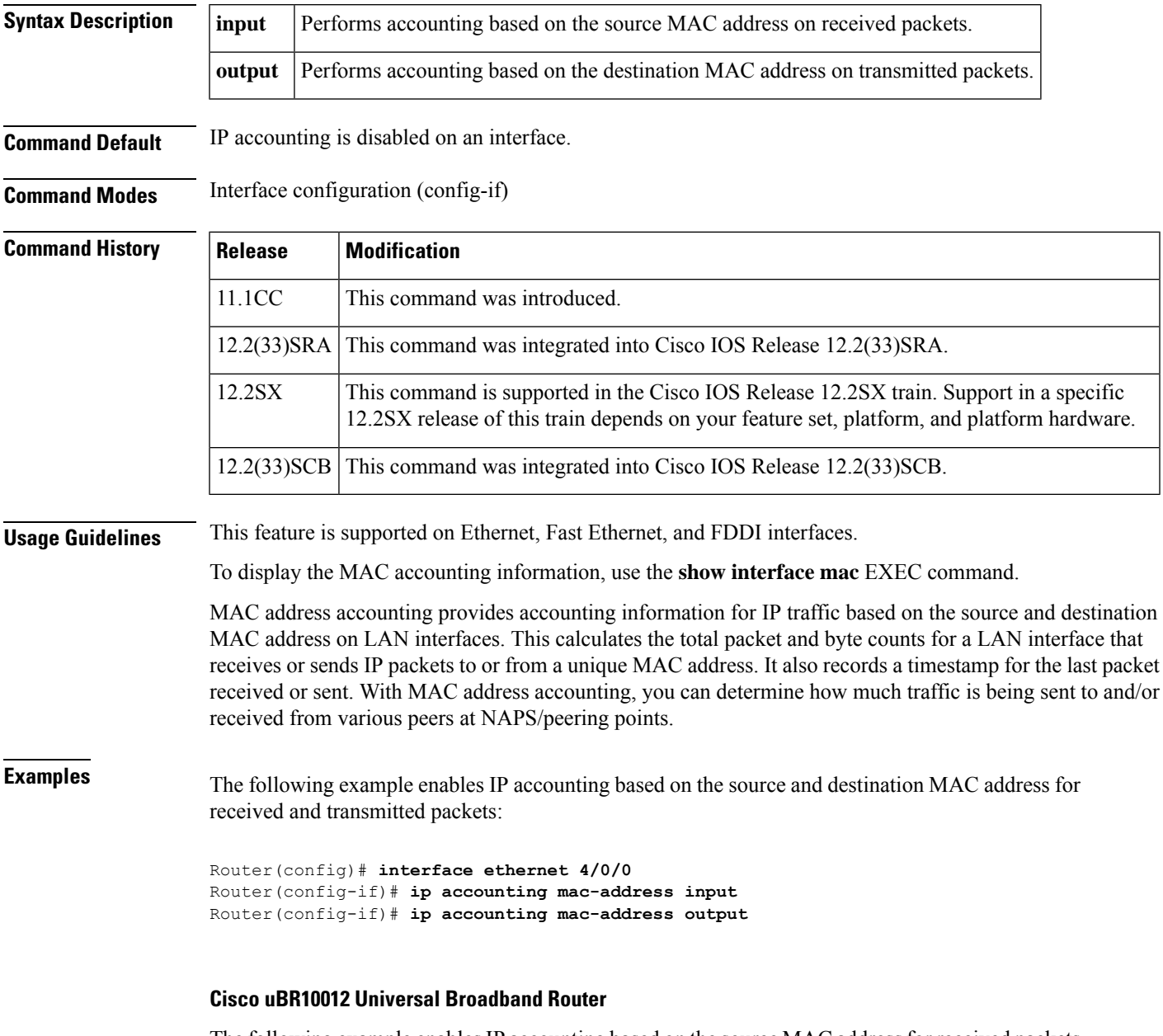

The following example enables IP accounting based on the source MAC address for received packets on a Gigabit Ethernet interface:

Router# **configure terminal** Router(config)# **interface GigabitEthernet3/0/0** Router(config-if)# **ip accounting mac-address input**

### **Related Commands**

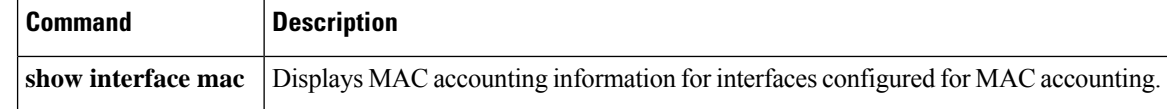

# <span id="page-6-0"></span>**ip accounting precedence**

To enable IP accounting on any interface based on IP precedence, use the **ip accounting precedence** command in interface configuration mode. To disable IP accounting based on IP precedence, use the **no** form of this command.

**ip accounting precedence** {**input** | **output**} **no ip accounting precedence** {**input** | **output**}

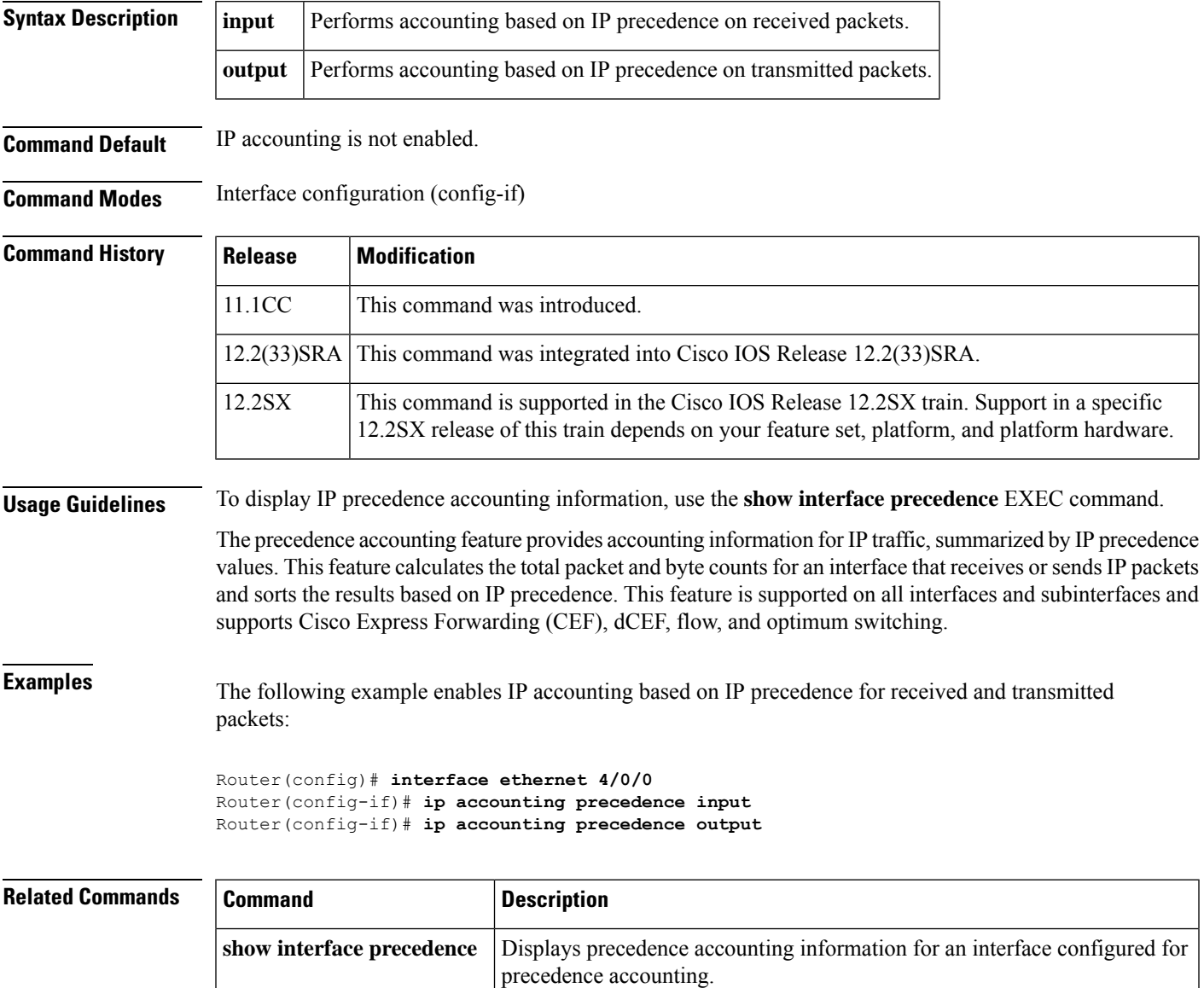

## <span id="page-7-0"></span>**ip accounting-threshold**

To set the maximum number of accounting entries to be created, use the **ip accounting-threshold** command in global configuration mode. To restore the default number of entries, use the **no**form of this command.

**ip accounting-threshold** *threshold* **no ip accounting-threshold** *threshold*

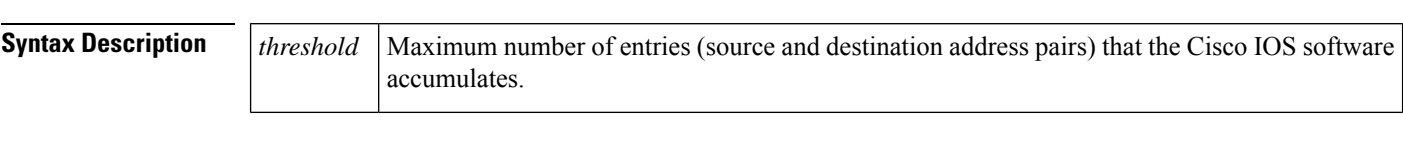

**Command Default** The default maximum number of accounting entries is 512 entries.

**Command Modes** Global configuration (config)

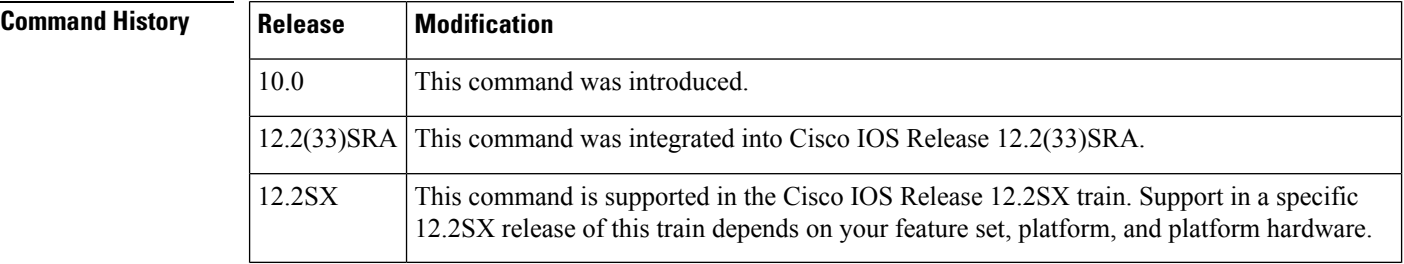

**Usage Guidelines** The accounting threshold defines the maximum number of entries (source and destination address pairs) that the software accumulates, preventing IP accounting from possibly consuming all available free memory. This level of memory consumption could occur in a router that is switching traffic for many hosts. Overflows will be recorded; see the monitoring commands for display formats.

> The default accounting threshold of 512 entries results in a maximum table size of 12,928 bytes. Active and checkpointed tables can reach this size independently.

**Examples** The following example sets the IP accounting threshold to 500 entries:

Router(config)# **ip accounting-threshold 500**

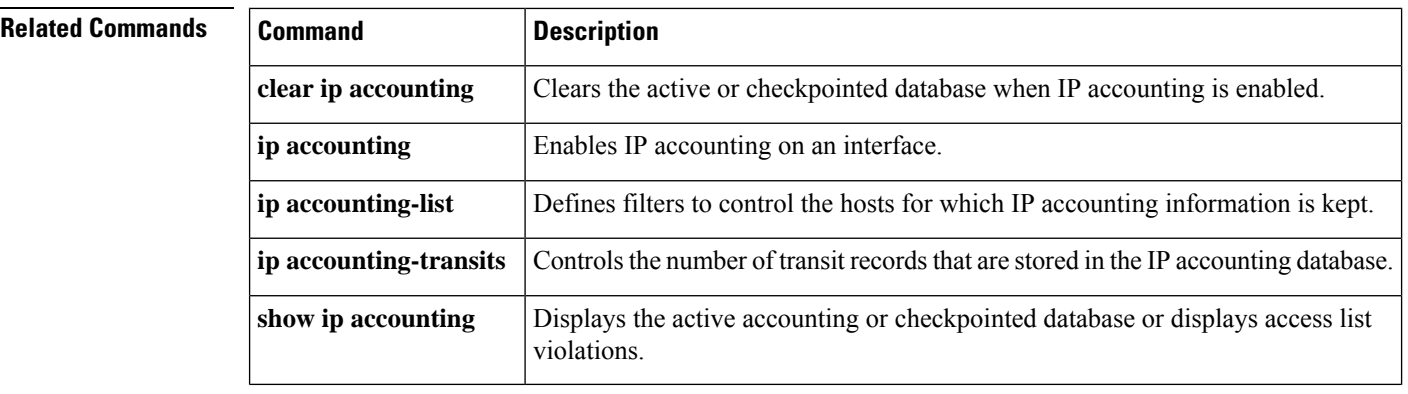

## <span id="page-8-0"></span>**ip accounting-transits**

To control the number of transit records that are stored in the IP accounting database, use the **ip accounting-transits** command in global configuration mode. To return to the default number of records, use the **no** form of this command.

**ip accounting-transits** *count* **no ip accounting-transits**

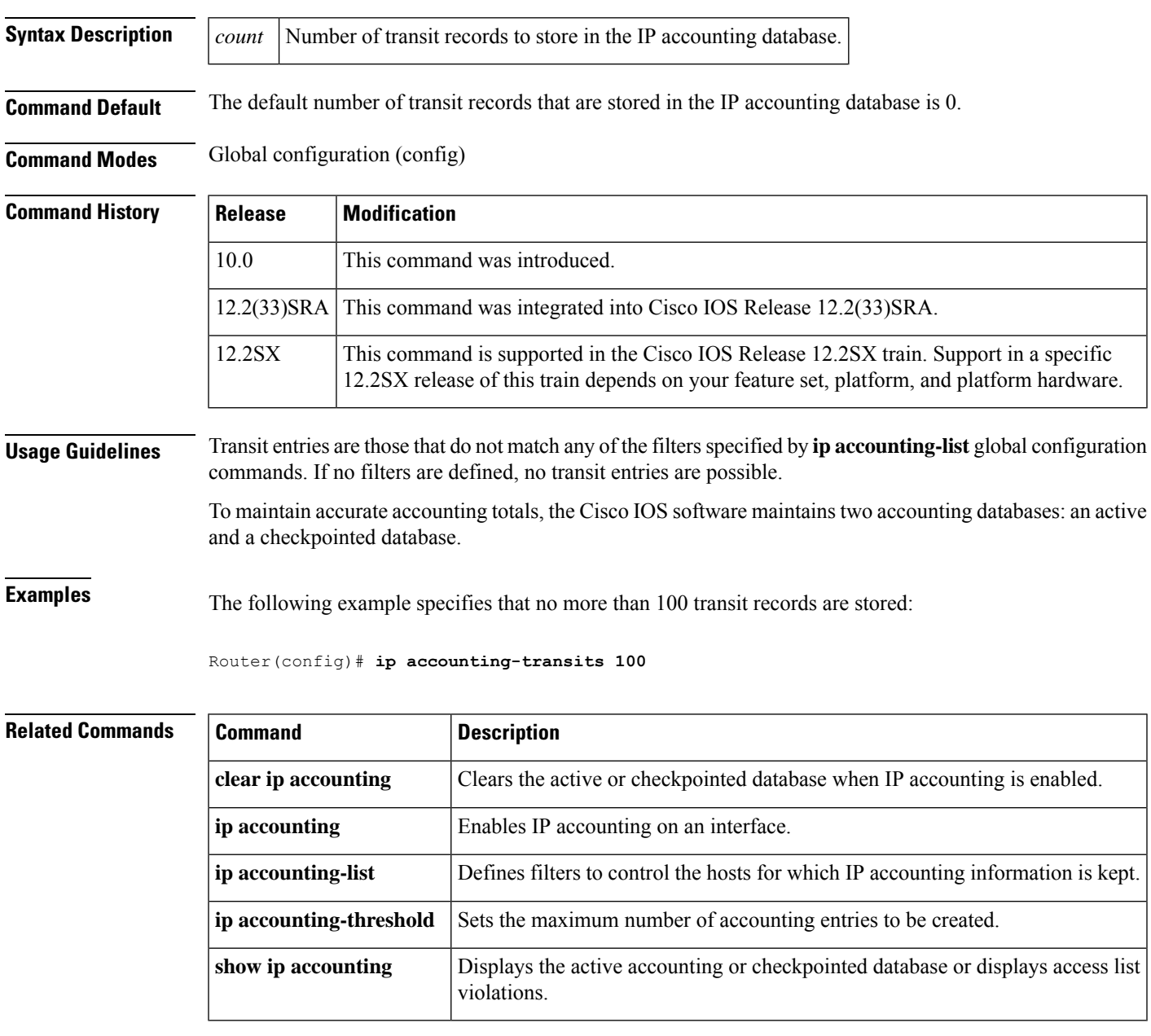

## <span id="page-9-0"></span>**ip broadcast-address**

To define a broadcast address for an interface, use the **ip broadcast-address** interface configuration command. To restore the default IP broadcast address, use the **no** form of this command.

**ip broadcast-address** [*ip-address*] **no ip broadcast-address** [*ip-address*]

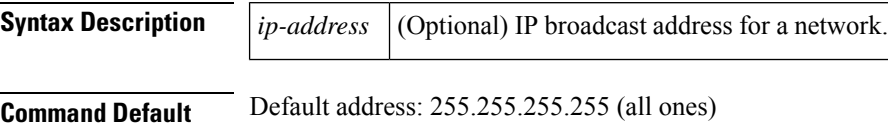

**Command Modes** Interface configuration (config-if)

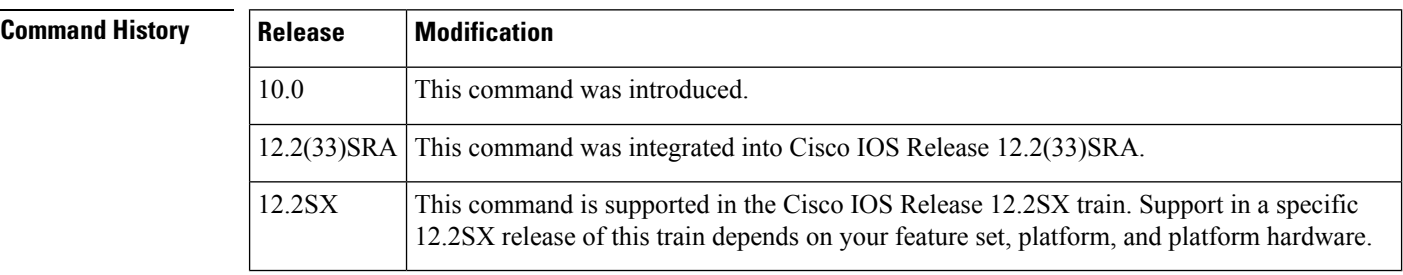

**Examples** The following example specifies an IP broadcast address of 0.0.0.0:

Router(config-if)# **ip broadcast-address 0.0.0.0**

## <span id="page-10-0"></span>**ip casa**

To configure the router to function as a forwarding agent, use the **ip casa** command in global configuration mode. To disable the forwarding agent, use the **no** form of this command.

**ip casa** *control-address igmp-address* [*udp-limit*] **no ip casa**

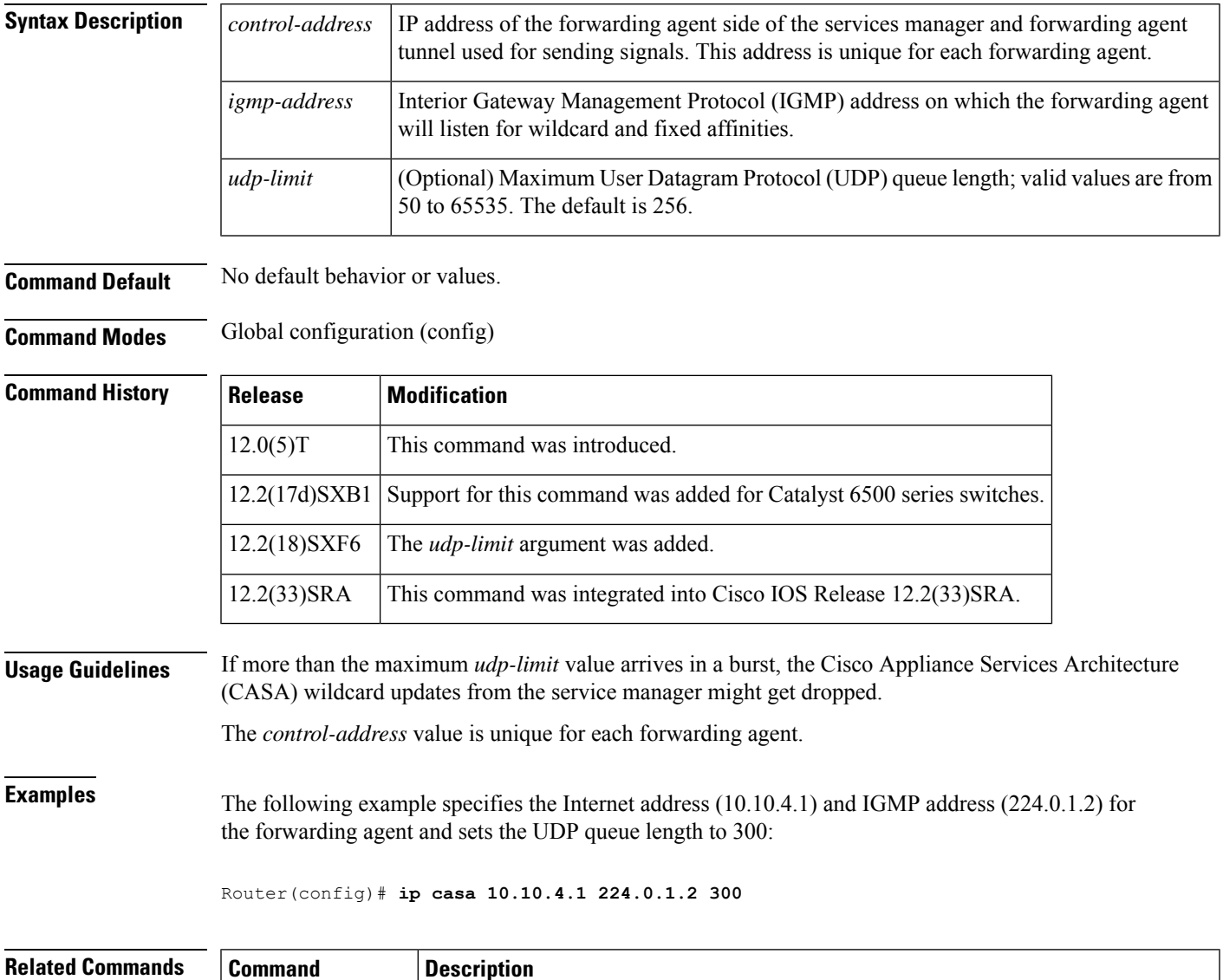

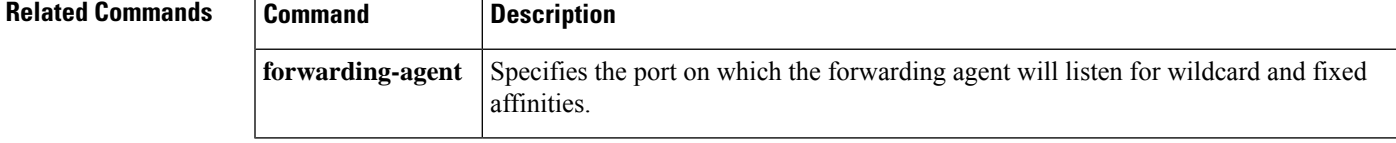

# <span id="page-11-0"></span>**ip cef traffic-statistics**

To change the time interval that controls when Next Hop Resolution Protocol (NHRP) sets up or tears down a switched virtual circuit (SVC), use the **ip cef traffic-statistics** command in global configuration mode. To restore the default values, use the **no** form of this command.

### **ip cef traffic-statistics** [**load-interval** *seconds*] [**update-rate** *seconds*] **no ip cef traffic-statistics**

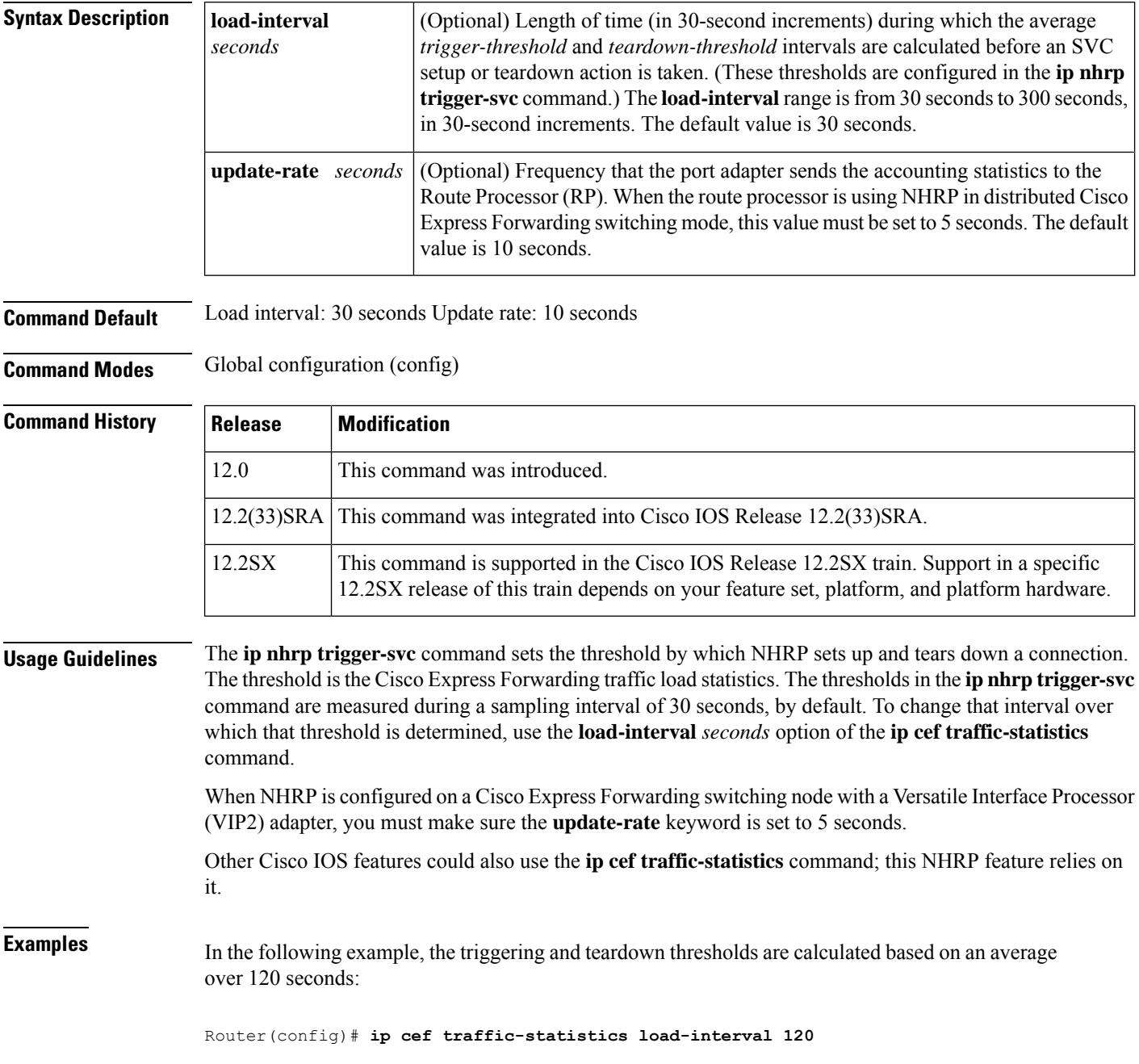

 $\mathbf l$ 

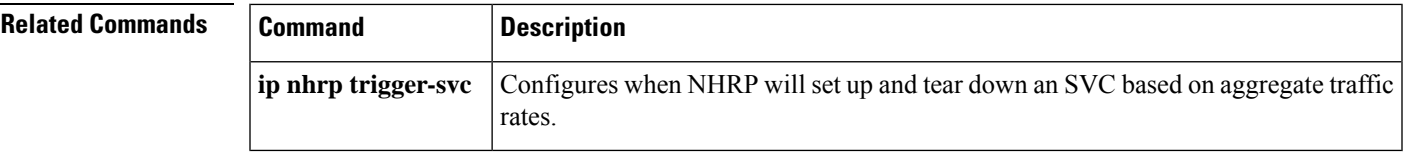

### <span id="page-13-0"></span>**ip directed-broadcast**

To enable the translation of a directed broadcast to physical broadcasts, use the **ipdirected-broadcast** interface configuration command. To disable this function, use the **no** form of this command.

**ip directed-broadcast** [{*access-list-number* | *extended access-list-number*}] **no ip directed-broadcast** [{*access-list-number* | *extended access-list-number*}]

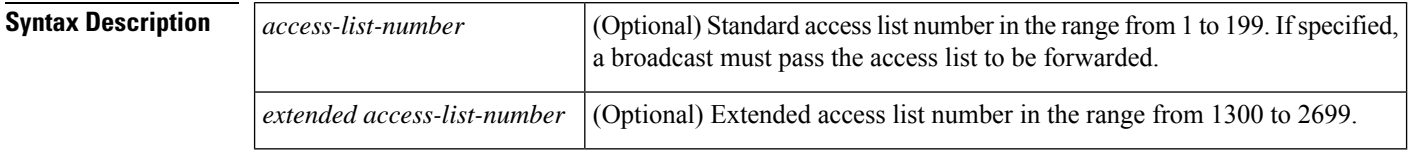

**Command Default** Disabled; all IP directed broadcasts are dropped.

**Command Modes** Interface configuration (config-if)

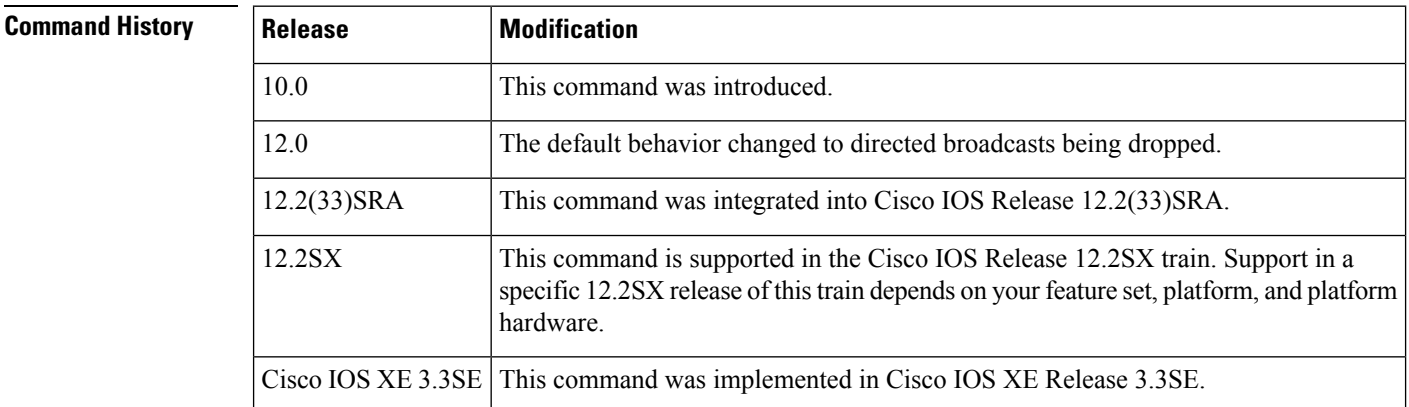

**Usage Guidelines** An IP directed broadcast is an IP packet whose destination address is a valid broadcast address for some IP subnet, but which originates from a node that is not itself part of that destination subnet.

> A router that is not directly connected to its destination subnet forwards an IP directed broadcast in the same way it would forward unicast IP packets destined to a host on that subnet. When a directed broadcast packet reaches a router that is directly connected to its destination subnet, that packet is "exploded" as a broadcast on the destination subnet. The destination address in the IP header of the packet is rewritten to the configured IP broadcast address for the subnet, and the packet is sent as a link-layer broadcast.

The **ip directed-broadcast** command controls the explosion of directed broadcasts when they reach their target subnets. The command affects only the final transmission of the directed broadcast on its ultimate destination subnet. It does not affect the transit unicast routing of IP directed broadcasts.

If **directed broadcast** is enabled for an interface, incoming IP packets whose addresses identify them as directed broadcasts intended for the subnet to which that interface is attached will be exploded as broadcasts on that subnet. If an access list has been configured with the **ip directed-broadcast** command, only directed broadcasts that are permitted by the access list in question will be forwarded; all other directed broadcasts destined for the interface subnet will be dropped.

If the **no ip directed-broadcast** command has been configured for an interface, directed broadcasts destined for the subnet to which that interface is attached will be dropped, rather than being broadcast.

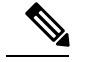

Because directed broadcasts, and particularly Internet Control Message Protocol (ICMP) directed broadcasts, have been abused by malicious persons, we recommend that security-conscious users disable the **ip directed-broadcast** command on any interface where directed broadcasts are not needed and that they use access lists to limit the number of exploded packets. **Note**

**Examples** The following example enables forwarding of IP directed broadcasts on Ethernet interface 0:

```
Router(config)# interface ethernet 0
Router(config-if)# ip directed-broadcast
```
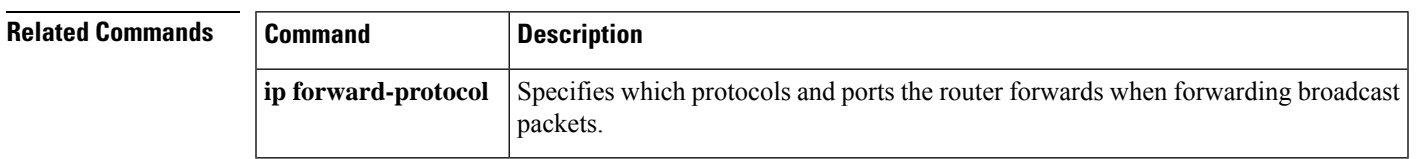

## <span id="page-15-0"></span>**ip forward-protocol**

To specify which protocols and ports the router forwards when forwarding broadcast packets, use the **ip forward-protocol** command in global configuration mode. To remove a protocol or port, use the **no**form of this command.

**ip forward-protocol** {**udp** [*port*] | **nd** | **sdns**} **no ip forward-protocol** {**udp** [*port*] | **nd** | **sdns**}

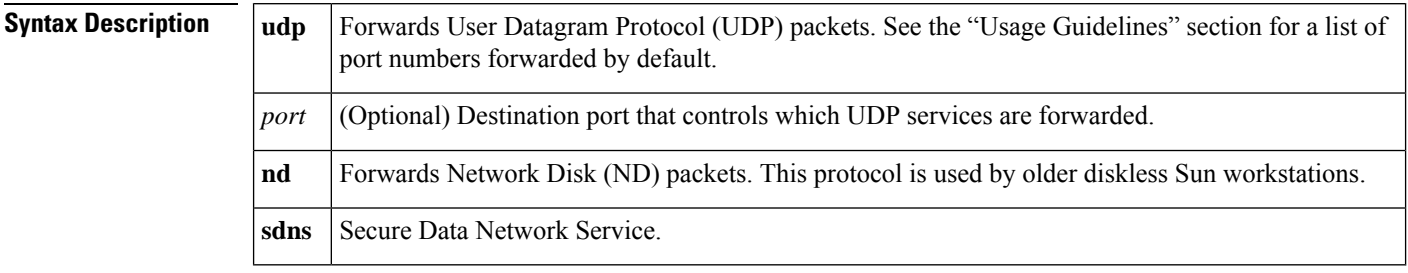

**Command Default** Router forwarding is enabled.

**Command Modes** Global configuration (config)

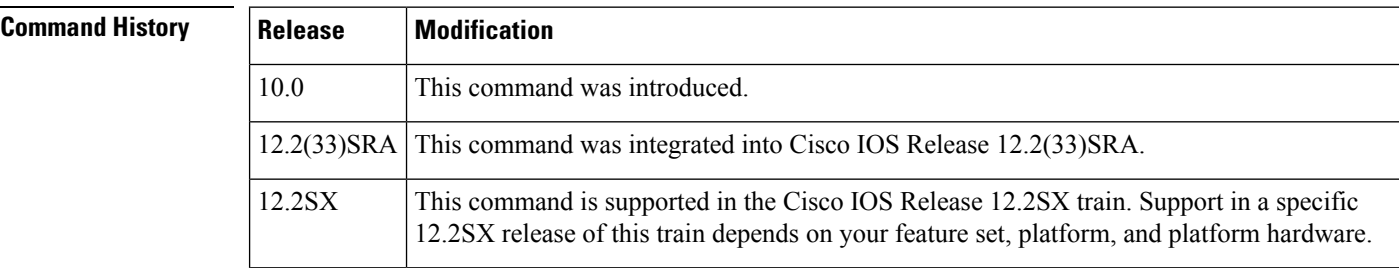

**Usage Guidelines** Enabling a helper address or UDP flooding on an interface causes the Cisco IOS software to forward particular broadcast packets. You can use the **ipforward-protocol** command to specify exactly which types of broadcast packets you would like to have forwarded. A number of commonly forwarded applications are enabled by default. Enabling forwarding for some ports [for example, Routing Information Protocol (RIP)] may be hazardous to your network.

> If you use the **ip forward-protocol** command, specifying only UDP without the port enables forwarding and flooding on the default ports.

> One common application that requires helper addresses is Dynamic Host Configuration Protocol (DHCP). DHCP is defined in RFC 1531. DHCP protocol information is carried inside of BOOTP packets. To enable BOOTP broadcast forwarding for a set of clients, configure a helper address on the router interface closest to the client. The helper address should specify the address of the DHCP server. If you have multiple servers, you can configure one helper address for each server. Because BOOTP packets are forwarded by default, DHCP information can now be forwarded by the software. The DHCP server now receives broadcasts from the DHCP clients.

> If an IP helper address is defined, UDP forwarding is enabled on default ports. If UDP flooding is configured, UDP flooding is enabled on the default ports.

If a helper address is specified and UDP forwarding is enabled, broadcast packets destined to the following port numbers are forwarded by default:

- Trivial File Transfer Protocol (TFTP) (port 69)
- Domain Naming System (port 53)
- Time service (port 37)
- NetBIOS Name Server (port 137)
- NetBIOS Datagram Server (port 138)
- Boot Protocol (BOOTP) client and server packets (ports 67 and 68)
- TACACS service (port 49)
- IEN-116 Name Service (port 42)

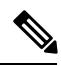

**Note** If UDP port 68 is used as the destination port number, it is not forwarded by default.

**Examples** The following example defines a helper address and uses the **ip forward-protocol** command. Using the **udp** keyword without specifying any port numbers will allow forwarding of UDP packets on the default ports.

```
Router(config)# ip forward-protocol udp
Router(config)# interface ethernet 1
Router(config-if)# ip helper-address 10.24.42.2
```
## <span id="page-17-0"></span>**ip forward-protocol spanning-tree**

To permit IP broadcasts to be flooded throughout the internetwork in a controlled fashion, use the **ip forward-protocol spanning-tree** command in global configuration mode. To disable the flooding of IP broadcasts, use the **no** form of this command.

**ip forward-protocol spanning-tree** [**any-local-broadcast**] **no ip forward-protocol spanning-tree** [**any-local-broadcast**]

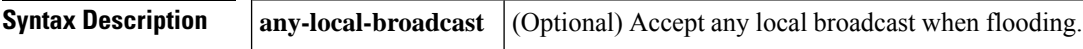

**Command Default** IP broadcast flooding is disabled.

**Command Modes** Global configuration (config)

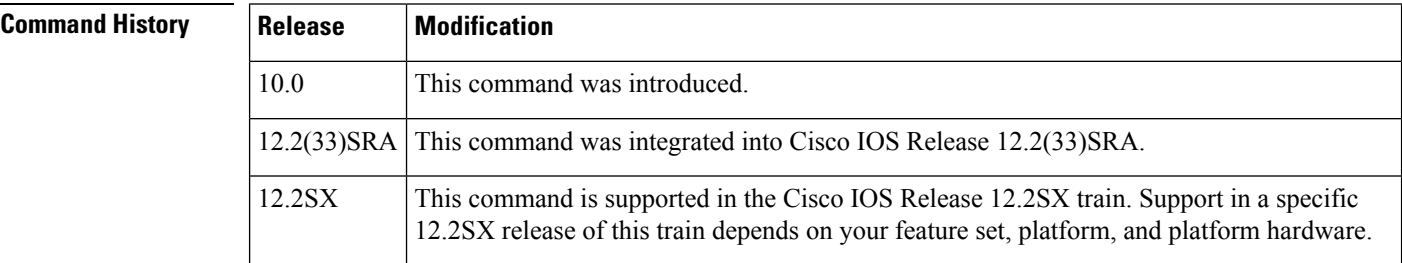

**Usage Guidelines** A packet must meet the following criteria to be considered for flooding:

- The MAC address of the received frame must be all-ones broadcast address (ffff.ffff.ffff).
- The IP destination address must be one of the following: all-ones broadcast (255.255.255.255), subnet broadcast for the receiving interface; major-net broadcast for the receiving interface if the**no ipclassless** command is also configured; or any local IPbroadcast addressif the **ipforward-protocolspanning-tree any-local-broadcast** command is configured.
- The IP time-to-live (TTL) value must be at least 2.
- The IP protocol must be User Datagram Protocol (UDP) (17).
- The UDP destination port must be TFTP, Domain Name System (DNS), Time, NetBIOS, ND, or BOOTP packet, or a UDP port specified by the **ip forward-protocol udp** command.

A flooded UDP datagram is given the destination address specified by the **ip broadcast-address** command on the output interface. The destination address can be set to any desired address. Thus, the destination address may change as the datagram propagates through the network. The source address is never changed. The TTL value is decremented.

After a decision has been made to send the datagram out on an interface (and the destination address possibly changed), the datagram is handed to the normal IP output routines and is therefore subject to access lists, if they are present on the output interface.

The **ip forward-protocol spanning-tree** command uses the database created by the bridging Spanning-Tree Protocol. Therefore, the transparent bridging option must be in the routing software, and bridging must be configured on each interface that is to participate in the flooding in order to support this capability.

If an interface does not have bridging configured, it still will be able to receive broadcasts, but it will never forward broadcasts received on that interface. Also, it will never use that interface to send broadcasts received on a different interface.

If no actual bridging is desired, you can configure a type-code bridging filter that will deny all packet types from being bridged. Refer to the *Cisco IOS Bridging and IBM Networking Configuration Guide* for more information about using access lists to filter bridged traffic. The spanning-tree database is still available to the IP forwarding code to use for the flooding.

The spanning-tree-based flooding mechanism forwards packets whose contents are all ones(255.255.255.255), all zeros (0.0.0.0), and, if subnetting is enabled, all networks (10.108.255.255 as an example in the network number 10.108.0.0). This mechanism also forward packets whose contents are the zeros version of the all-networks broadcast when subnetting is enabled (for example, 10.108.0.0).

This command is an extension of the **iphelper-address** command, in that the same packetsthat may be subject to the helper address and forwarded to a single network can now be flooded. Only one copy of the packet will be put on each network segment.

### **Examples** The following example permits IP broadcasts to be flooded through the internetwork in a controlled fashion:

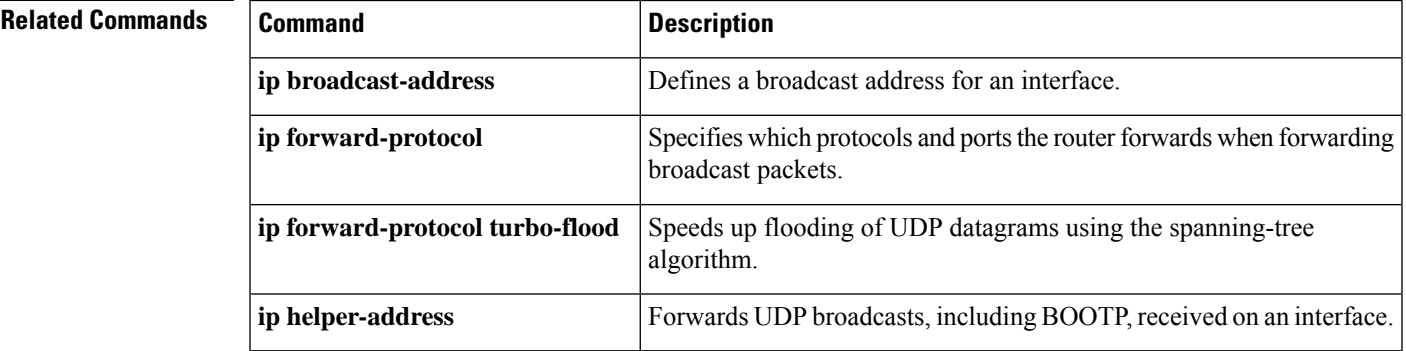

### Router(config)# **ip forward-protocol spanning-tree**

### <span id="page-19-0"></span>**ip forward-protocol turbo-flood**

To speed up flooding of User Datagram Protocol (UDP) datagrams using the spanning-tree algorithm, use the **ip forward-protocol turbo-flood** command in global configuration mode. To disable this feature, use the **no**form of this command.

**ip forward-protocol turbo-flood** [**udp-checksum**] **no ip forward-protocol turbo-flood** [**udp-checksum**]

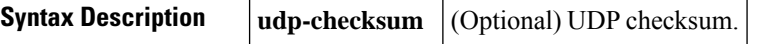

**Command Default** UDP turbo flooding is disabled.

**Command Modes** Global configuration (config)

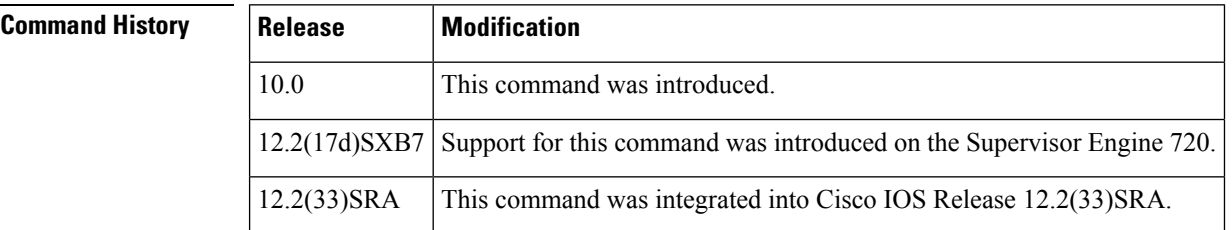

### **Usage Guidelines** Used in conjunction with the **ipforward-protocol spanning-tree** command, this command is supported over Advanced Research Projects Agency (ARPA)-encapsulated Ethernets, FDDI, and High-Level Data Link Control (HDLC) encapsulated serials, but is not supported on Token Rings. As long as the Token Rings and the non-HDLC serials are not part of the bridge group being used for UDP flooding, turbo flooding will behave normally.

When you enter the **ip forward-protocol turbo-flood** command, the outgoing UDP packets have a NULL checksum. If you want to have UDP checksums on all outgoing packets, you must enter the **ip forward-protocol turbo-flood udp-checksum** command.

**Examples** The following is an example of a two-port router using this command:

```
Router(config)# ip forward-protocol turbo-flood
Router(config)# ip forward-protocol spanning-tree
!
Router(config)# interface ethernet 0
Router(config-if)# ip address 10.9.1.1
Router(config-if)# bridge-group 1
!
Router(config)# interface ethernet 1
Router(config-if)# ip address 10.9.1.2
Router(config-if)# bridge-group 1
!
Router(config)# bridge 1 protocol dec
```
The following example shows how to speed up the flooding of UDP packets using the spanning-tree algorithm and include the UDP checksums on all outgoing packets:

### Router(config)# **ip forward-protocol turbo-flood udp-checksum**

### **Related Commands**

 $\overline{\phantom{a}}$ 

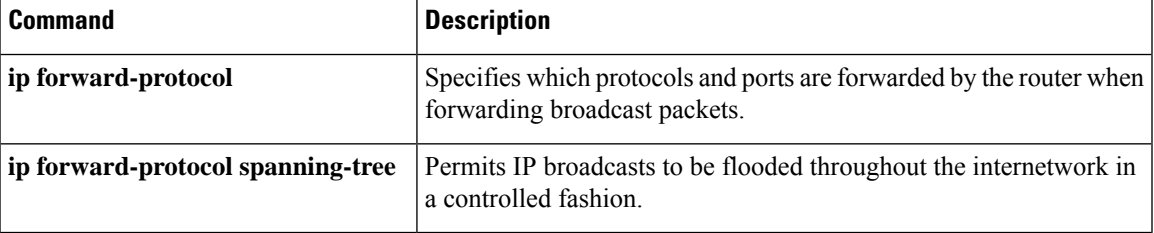

# <span id="page-21-0"></span>**ip header-compression special-vj**

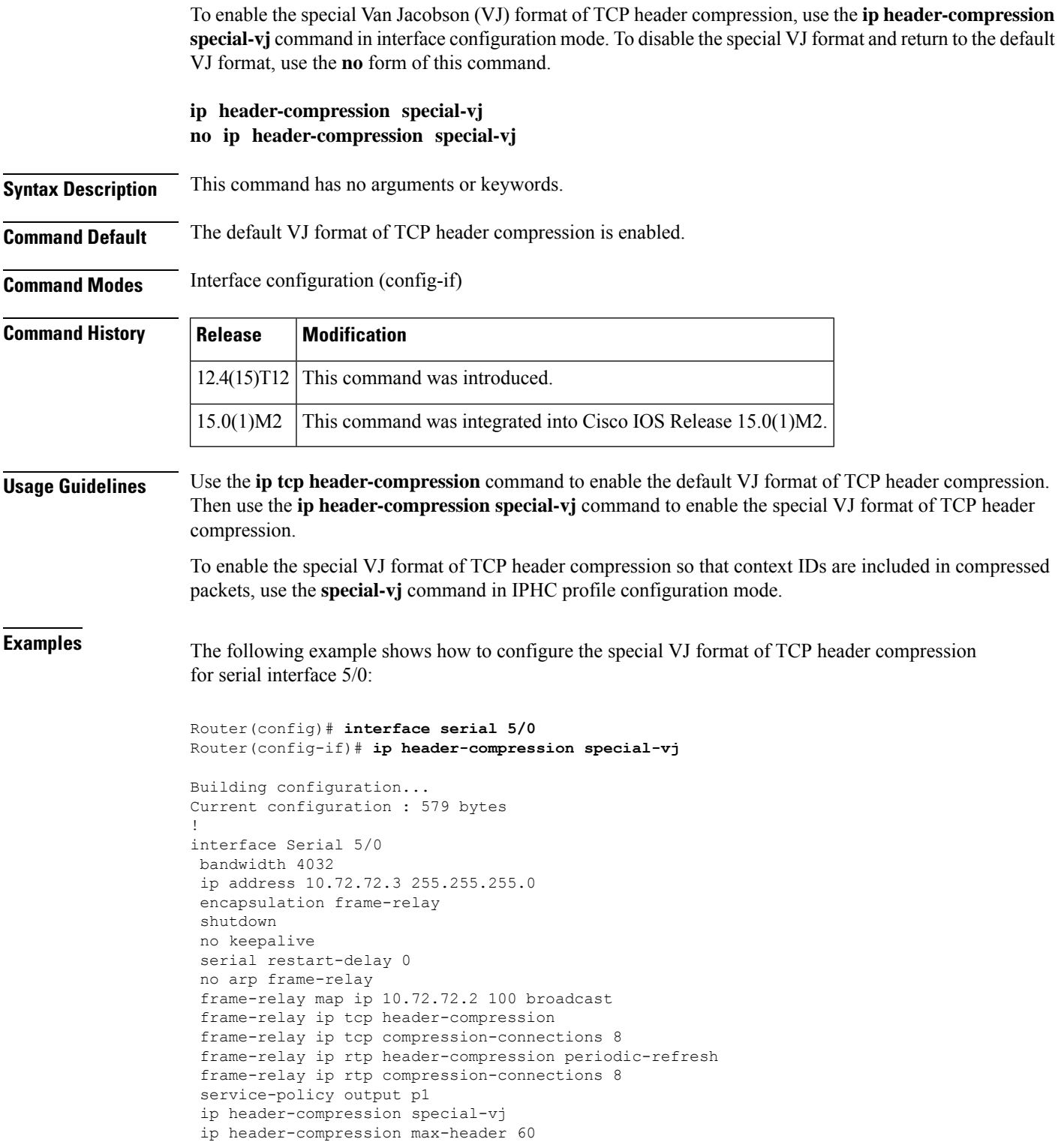

ip header-compression max-time 50 ip header-compression max-period 32786 end

### **Related Commands**

 $\overline{\phantom{a}}$ 

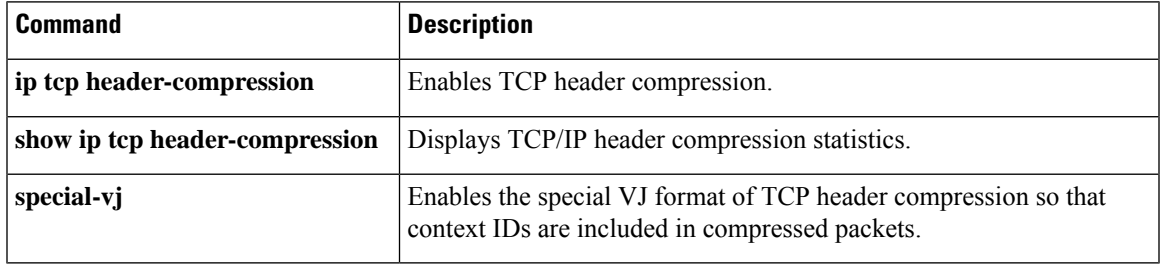

## <span id="page-23-0"></span>**ip helper-address**

To enable forwarding of User Datagram Protocol (UDP) broadcasts, including Bootstrap Protocol (BOOTP), received on an interface, use the **ip helper-address** command in interface configuration mode. To disable forwarding of broadcast packets to specific addresses, use the**no** form of this command.

**ip helper-address**[{**vrf** *name* | **global**}] *address* {[**redundancy** *vrg-name*]} **no ip helper-address** [{**vrf** *name* | **global**}] *address* {[**redundancy** *vrg-name*]}

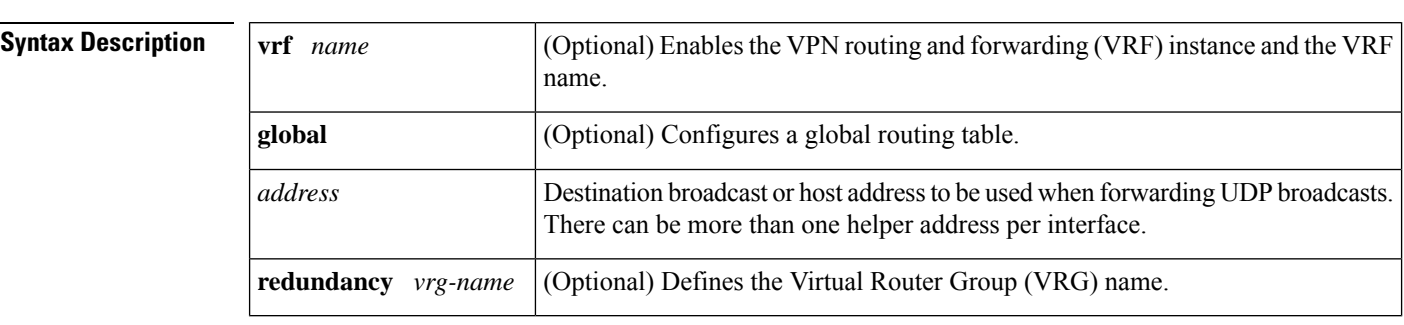

**Command Default** UDP broadcasts are not forwarded.

**Command Modes** Interface configuration (config-if)

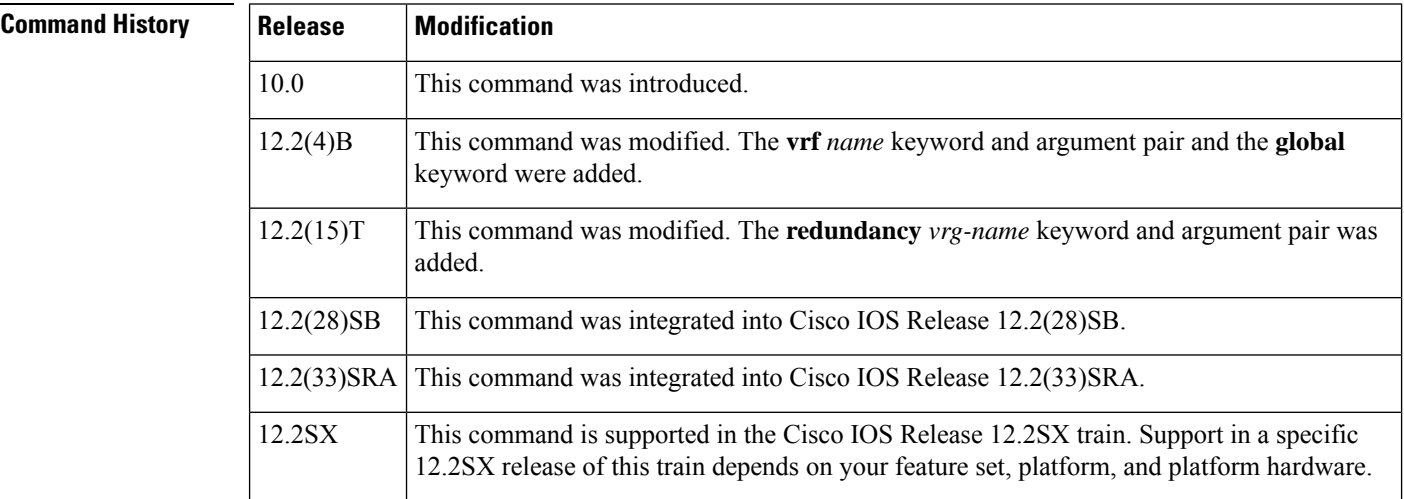

**Usage Guidelines** The **ipforward-protocol** command along with the **iphelper-address** command allows you to control broadcast packets and protocols that are forwarded.

> One common application that requires helper addresses is DHCP, which is defined in RFC 1531. To enable BOOTP or DHCP broadcast forwarding for a set of clients, configure a helper address on the router interface connected to the client. The helper address must specify the address of the BOOTP or DHCP server. If you have multiple servers, configure one helper address for each server.

> The following conditions must be met for a UDP or IP packet to be able to use the **ip helper-address** command:

• The MAC address of the received frame must be all-ones broadcast address (ffff.ffff.ffff).

- The IP destination address must be one of the following: all-ones broadcast (255.255.255.255), subnet broadcast for the receiving interface, or major-net broadcast for the receiving interface if the **no ip classless** command is also configured.
- The IP time-to-live (TTL) value must be at least 2.
- The IP protocol must be UDP (17).
- The UDP destination port must be for TFTP, Domain Name System (DNS), Time, NetBIOS, ND, BOOTP or DHCP packet, or a UDP port specified by the **ip forward-protocol udp** command in global configuration mode.

If the DHCP server resides in a VPN or global space that is different from the interface VPN, then the **vrf** *name* or the **global** option allows you to specify the name of the VRF or global space in which the DHCP server resides.

The **ip helper-addressvrf***name address* option uses the address associated with the VRF name regardless of the VRF of the incoming interface. If the **ip helper-addressvrf***name address* command is configured and later the VRF is deleted from the configuration, then all IP helper addresses associated with that VRF name will be removed from the interface configuration.

If the **ip helper-address** *address* command is already configured on an interface with no VRF name configured, and later the interface is configured with the **iphelper-address vrf** *name address* command, then the previously configured **ip helper-address** *address* command is considered to be global.

**Note**

The **iphelper-address**command does not work on an X.25 interface on a destination router because the router cannot determine if the packet was intended as a physical broadcast.

The **service dhcp** command must be configured on the router to enable IP helper statements to work with DHCP. If the command is not configured, the DHCP packets will not be relayed through the IP helper statements. The **service dhcp** command is configured by default.

**Examples** The following example shows how to define an address that acts as a helper address:

```
Router(config)# interface ethernet 1
Router(config-if)# ip helper-address 10.24.43.2
```
The following example shows how to define an address that acts as a helper address and is associated with a VRF named host1:

```
Router(config)# interface ethernet 1/0
Router(config-if)# ip helper-address vrf host1 10.25.44.2
```
The following example shows how to define an address that acts as a helper address and is associated with a VRG named group1:

```
Router(config)# interface ethernet 1/0
Router(config-if)# ip helper-address 10.25.45.2 redundancy group1
```
I

### **Related Commands**

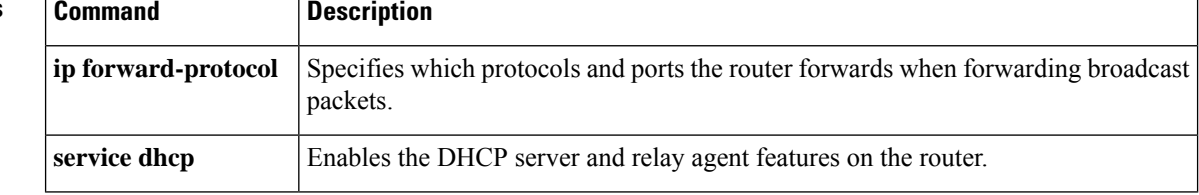

## <span id="page-26-0"></span>**ip icmp rate-limit unreachable**

To limit the rate at which Internet Control Message Protocol (ICMP) unreachable messages are generated for a destination, use the **ip icmp rate-limit unreachable** command in global configuration mode. To use the default, use the **no** form of this command.

**ip icmp rate-limit unreachable** [**df**] [*ms*] [**log** [*packets*] [*interval-ms*]] **no ip icmp rate-limit unreachable** [**df**] [*ms*] [**log** [*packets*] [*interval-ms*]]

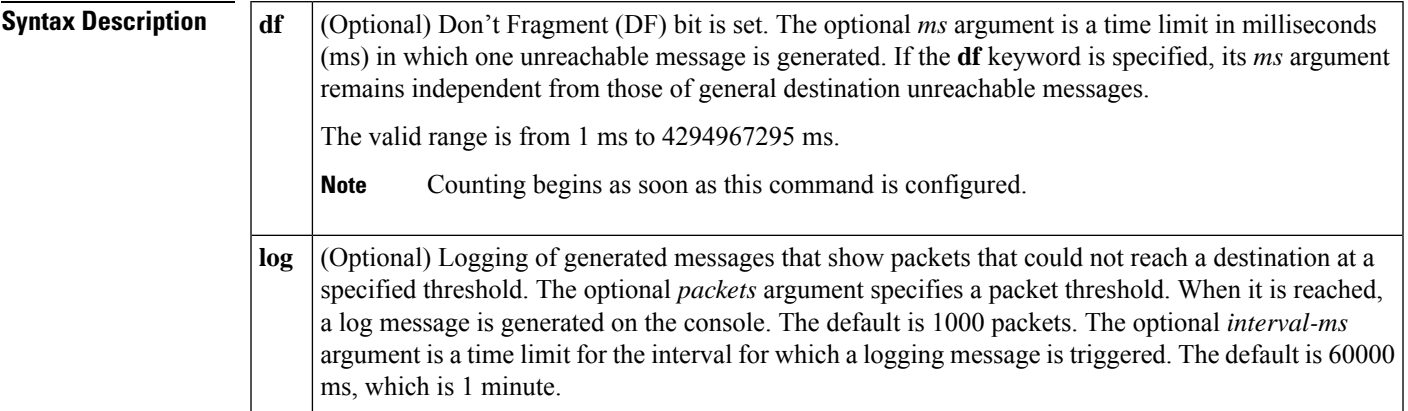

**Command Default** The default value is one ICMP destination unreachable message per 500 ms.

**Command Modes** Global configuration (config)

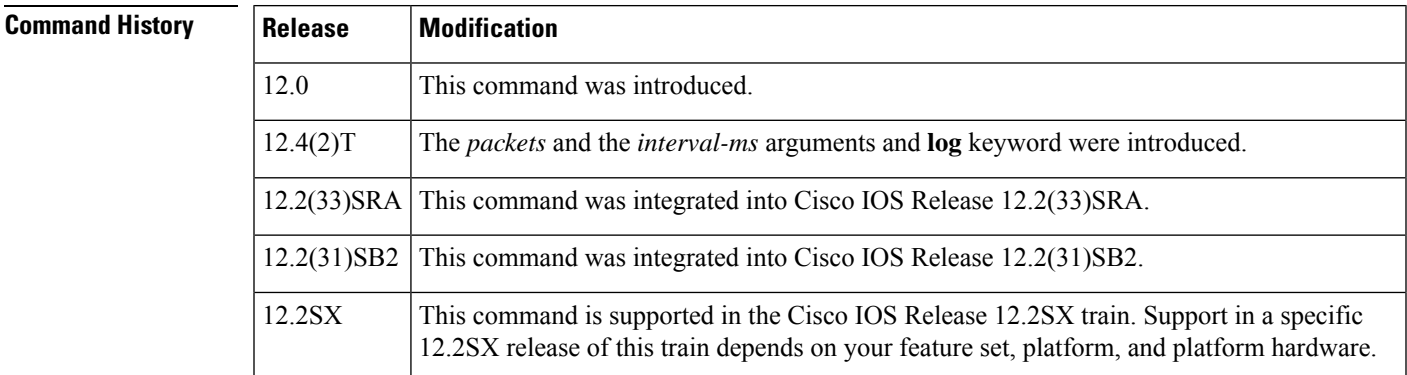

**Usage Guidelines** Counting of packets begins when the command is configured and a packet threshold is specified.

The **no ip icmp rate-limit unreachable** command turns off the previously configured rate limit. To reset the rate limit to its default value, use the **ip icmp rate-limit unreachable** command default.

Cisco IOS software maintains two timers: one for general destination unreachable messages and one for DF destination unreachable messages. Both share the same time limits and defaults. If the **df** option is not configured, the **ip icmp rate-limit unreachable** command sets the time values in ms for DF destination unreachable messages.

**Examples** The following example sets the rate of the ICMP destination unreachable message to one message every 10 ms:

Router(config)# **ip icmp rate-limit unreachable 10**

The following example turns off the previously configured rate limit:

Router(config)# **no ip icmp rate-limit unreachable**

The following example sets the rate limit back to the default:

Router(config)# **no ip icmp rate-limit unreachable**

The following example sets a logging packet threshold and time interval:

Router(config)# **ip icmp rate-limit unreachable log 1200 120000**

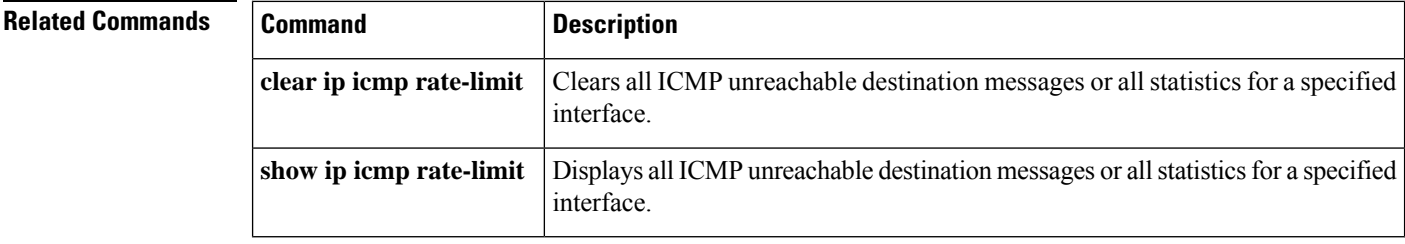

# <span id="page-28-0"></span>**ip icmp redirect**

To control the type of Internet Control Message Protocol (ICMP) redirect message that is sent by the Cisco IOS software, use the **ip icmp redirect** command in global configuration mode. To set the value back to the default, use the **no**form of this command.

**ip icmp redirect** [{**host** | **subnet**}] **no ip icmp redirect** [{**host** | **subnet**}]

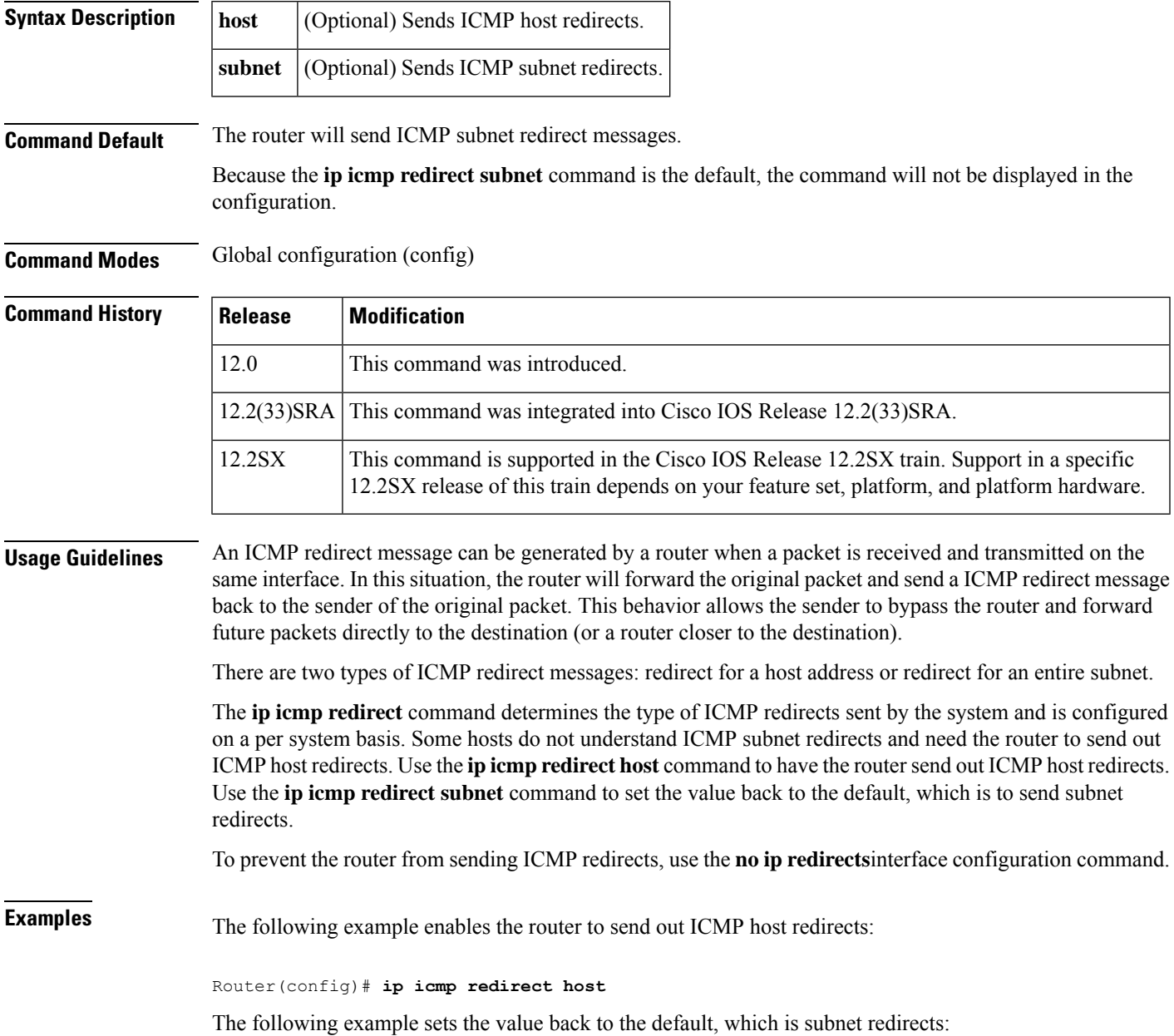

L

### Router(config)# **ip icmp redirect subnet**

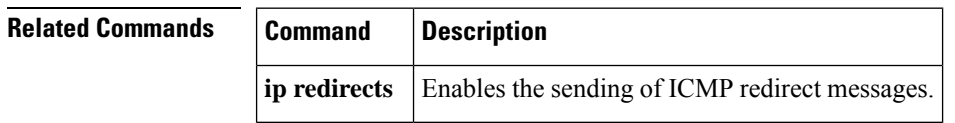

×

## <span id="page-30-0"></span>**ip information-reply**

To configure Cisco IOS software to send Internet Control Message Protocol (ICMP) information replies, use the **ipinformation-reply** command in interface configuration mode. To disable this function, use the**no** form of this command.

**ip information-reply no ip information-reply**

**Syntax Description** This command has no arguments or keywords.

**Command Default** ICMP information replies are not sent.

**Command Modes** Interface configuration (config-if)

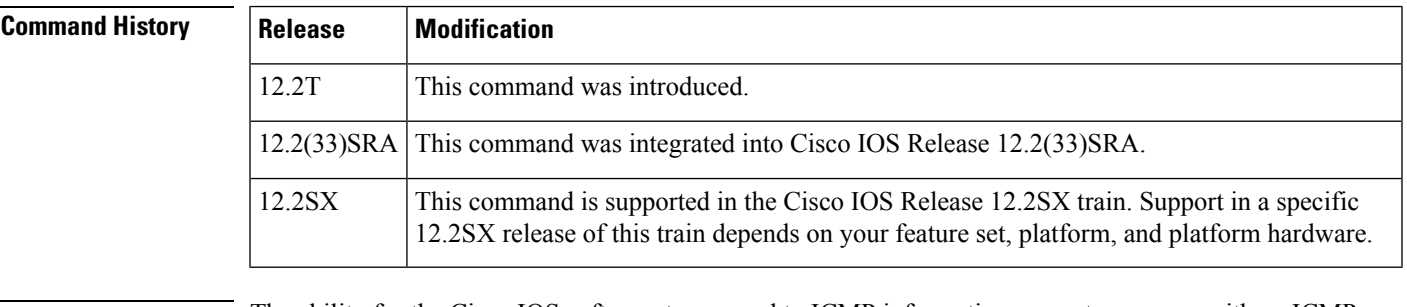

### **Usage Guidelines** The ability for the Cisco IOS software to respond to ICMP information request messages with an ICMP information reply message is disabled by default. Use this command to allow the software to send ICMP information reply messages.

**Examples** The following example enables the sending of ICMP information reply messages on Ethernet interface 0:

> Router(config)# **interface ethernet 0** Router(config-if)# **ip address 10.108.1.0 255.255.255.0** Router(config-if)# **ip information-reply**

## <span id="page-31-0"></span>**ip mask-reply**

To configure Cisco IOS software to respond to Internet Control Message Protocol (ICMP) mask requests by sending ICMP mask reply messages, use the **ip mask-reply** command in interface configuration mode. To disable this function, use the no form of this command.

**ip mask-reply no ip mask-reply**

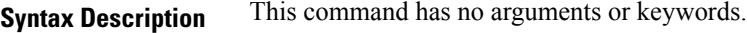

**Command Default** ICMP mask reply messages are not sent.

**Command Modes** Interface configuration (config-if)

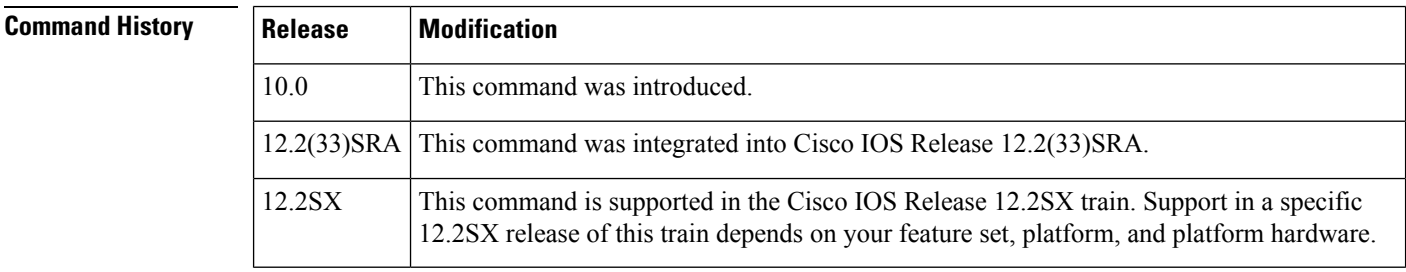

**Examples** The following example enables the sending of ICMP mask reply messages on Ethernet interface 0:

Router(config)# **interface ethernet 0** Router(config-if)# **ip address 10.108.1.0 255.255.255.0** Router(config-if)# **ip mask-reply**

## <span id="page-32-0"></span>**ip mtu**

To set the maximum transmission unit (MTU) size of IP packets that are sent on an interface, use the **ip mtu** command in interface configuration mode. To restore the default MTU size, use the**no** form of this command.

**ip mtu** *bytes* **no ip mtu**

**Syntax Description** *bytes* MTU size, in bytes.

**Command Default** The default MTU value depends on the interface type.

### **Table 1: Default MTU Values by Interface Type**

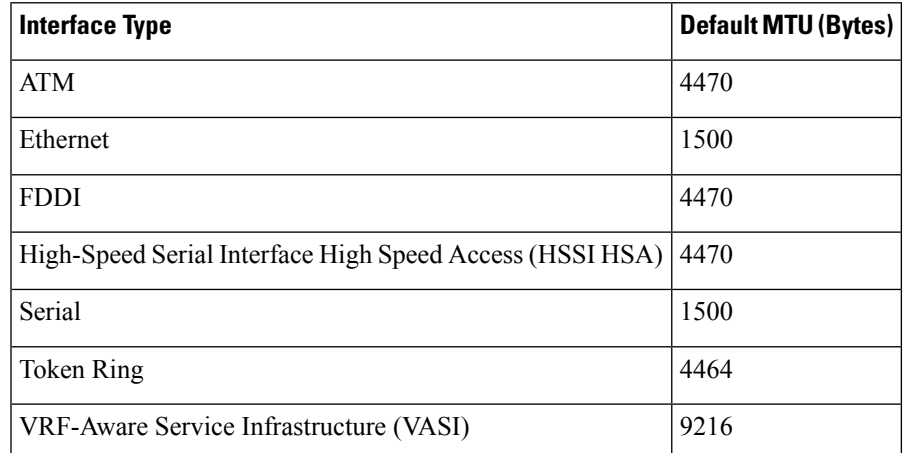

**Command Modes** Interface configuration (config-if)

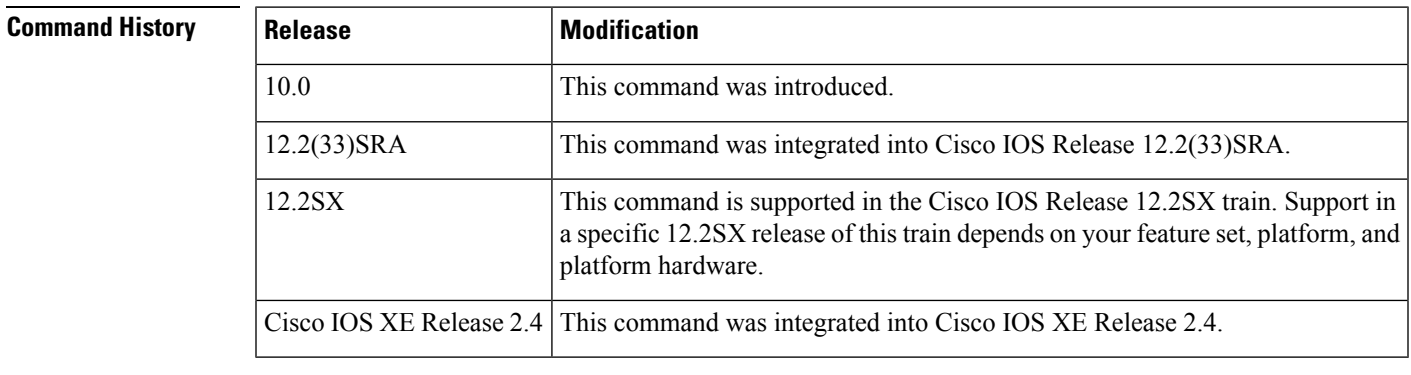

**Usage Guidelines** If an IP packet exceeds the MTU size that is set for the interface, the Cisco software fragments the IP packet.

When an IPsec MTU is less than 256 bytes, the crypto engine MTU is set to 256 bytes and packets greater than 256 bytes are fragmented.

For VASI interfaces that involve Ethernet type interfaces (Ethernet, Fast Ethernet, or Gigabit Ethernet), the IP MTU size of a VASI interface must be set to the same value as the lower default setting of the Ethernet

I

type interface of 1500 bytes. If this adjustment is not made, OSPF reconvergence on the VASI interface requires a long time.

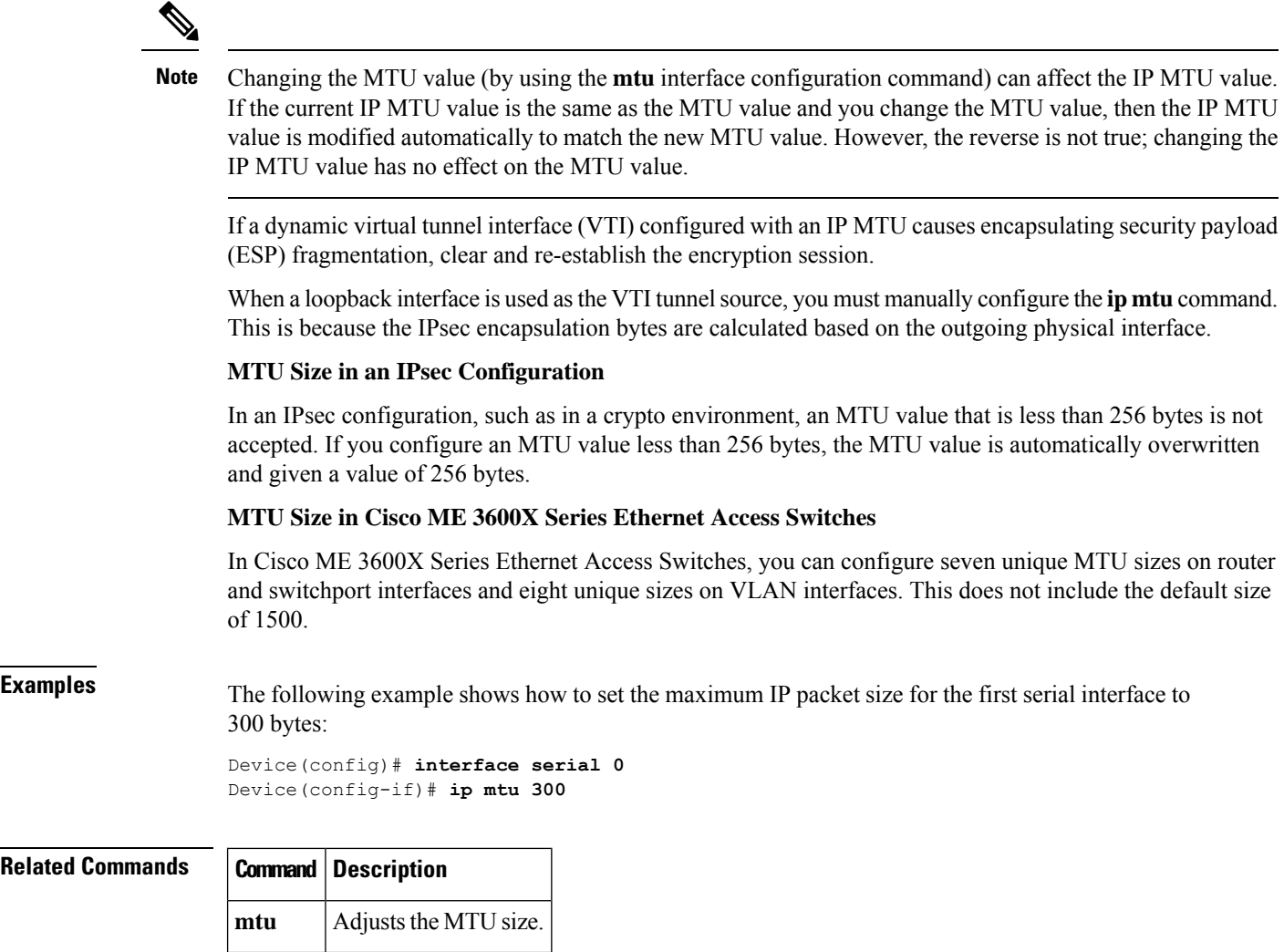

### <span id="page-34-0"></span>**ip redirects**

To enable the sending of Internet Control Message Protocol (ICMP) redirect messages if the Cisco IOS software is forced to resend a packet through the same interface on which it was received, use the **ipredirects** command in interface configuration mode. To disable the sending of redirect messages, use the **no** form of this command.

**ip redirects no ip redirects**

**Syntax Description** This command has no arguments or keywords.

**Command Default** ICMP redirect messages are sent.

**Command Modes** Interface configuration (config-if)

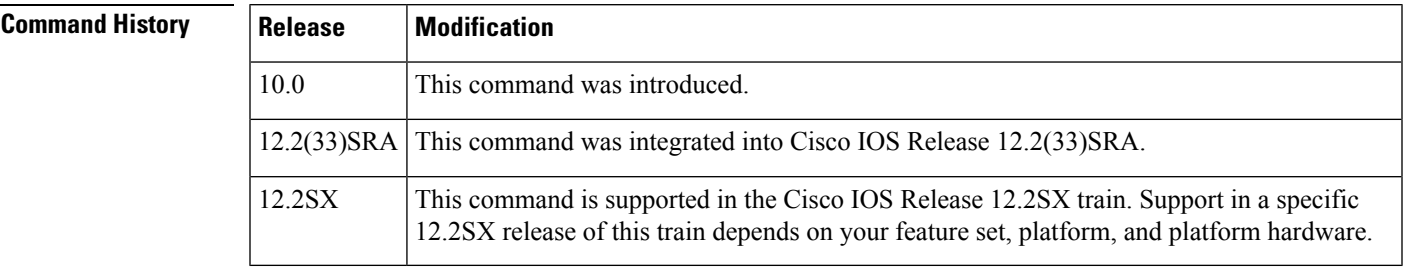

### **Usage Guidelines** Previously, if the Hot Standby Router Protocol (HSRP) was configured on an interface, ICMP redirect messages were disabled by default for the interface. With Cisco IOS Release 12.1(3)T, ICMP redirect messages are enabled by default if HSRP is configured.

**Examples** The following example enables the sending of ICMP redirect messages on Ethernet interface 0:

Router(config)# **interface ethernet 0** Router(config-if)# **ip redirects**

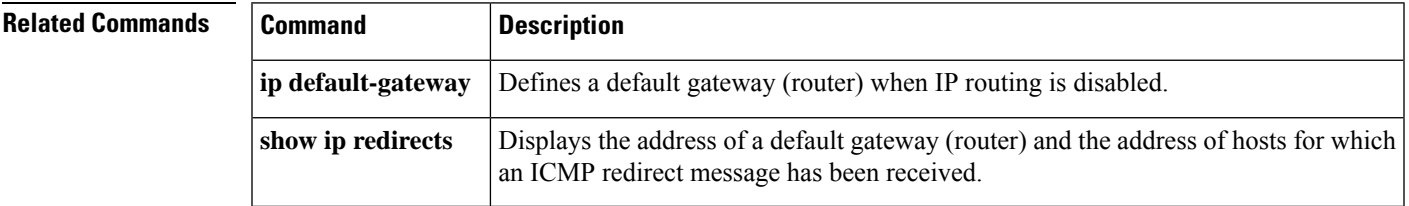

## <span id="page-35-0"></span>**ip sctp asconf**

To enable the ability of an existing Stream Control Transmission Protocol (SCTP) endpoint to automatically send Address Configuration Change (ASCONF) chunks in response to an IP address change on a router without an authentication check, use the **ip sctp asconf** command in global configuration mode. To disable the requirement for ASCONF and ASCONF Acknowledgement (ASCONF-ACK) chunks to perform an authentication requirement check, use the **no** form of this command.

**ip sctp asconf** {**authenticate check** | **auto**} **no ip sctp asconf** {**authenticate check** | **auto**}

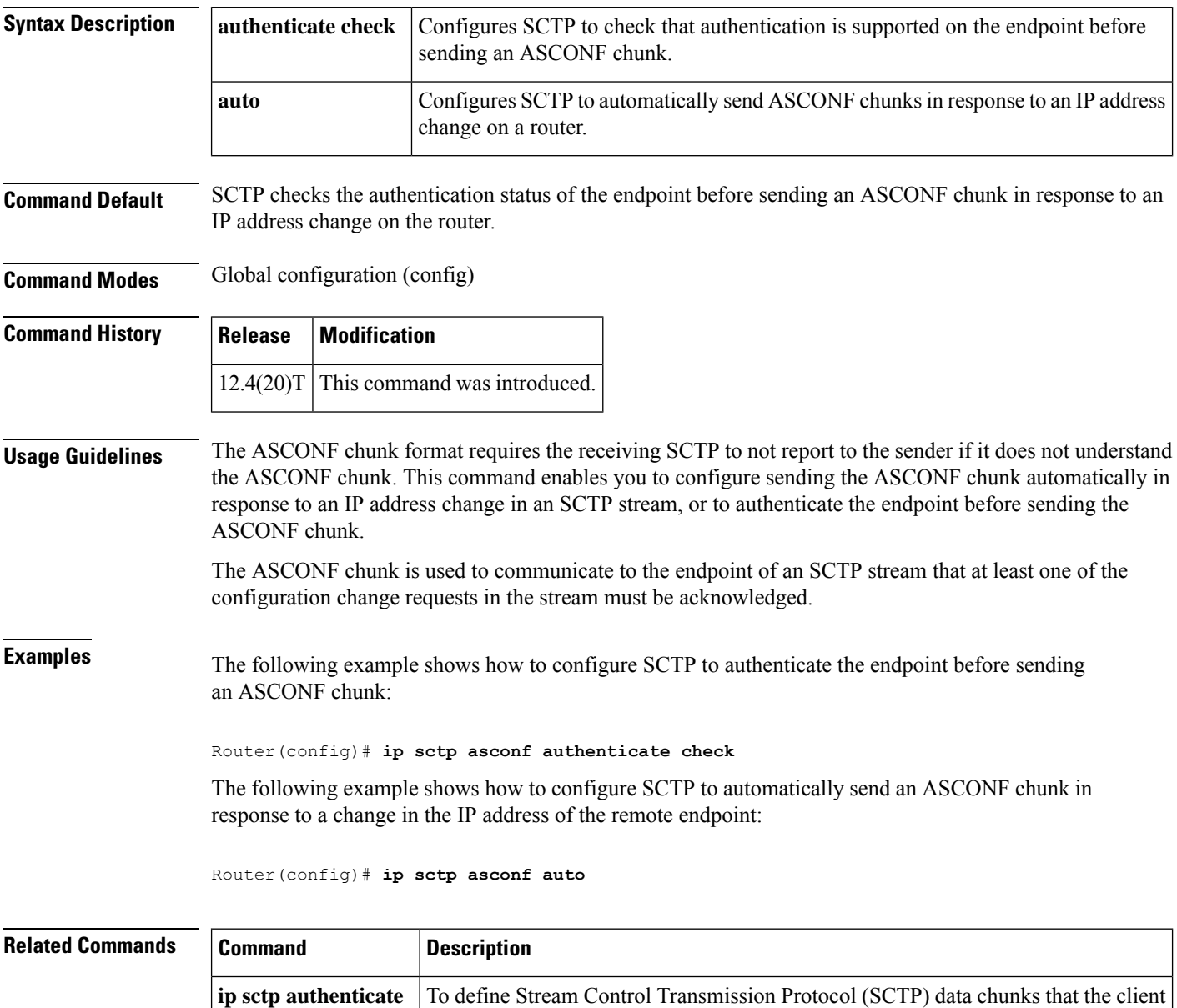

requires be authenticated.

## <span id="page-36-0"></span>**ip sctp authenticate**

To define Stream Control Transmission Protocol (SCTP) data chunks that the client requires be authenticated, use the **ip sctp authenticate** command in global configuration mode. To disable the authentication of an SCTP data chunk, use the **no** form of this command.

**ip sctp authenticate** {*chunk-typechunk-number*} **no ip sctp authenticate** {*chunk-typechunk-number*}

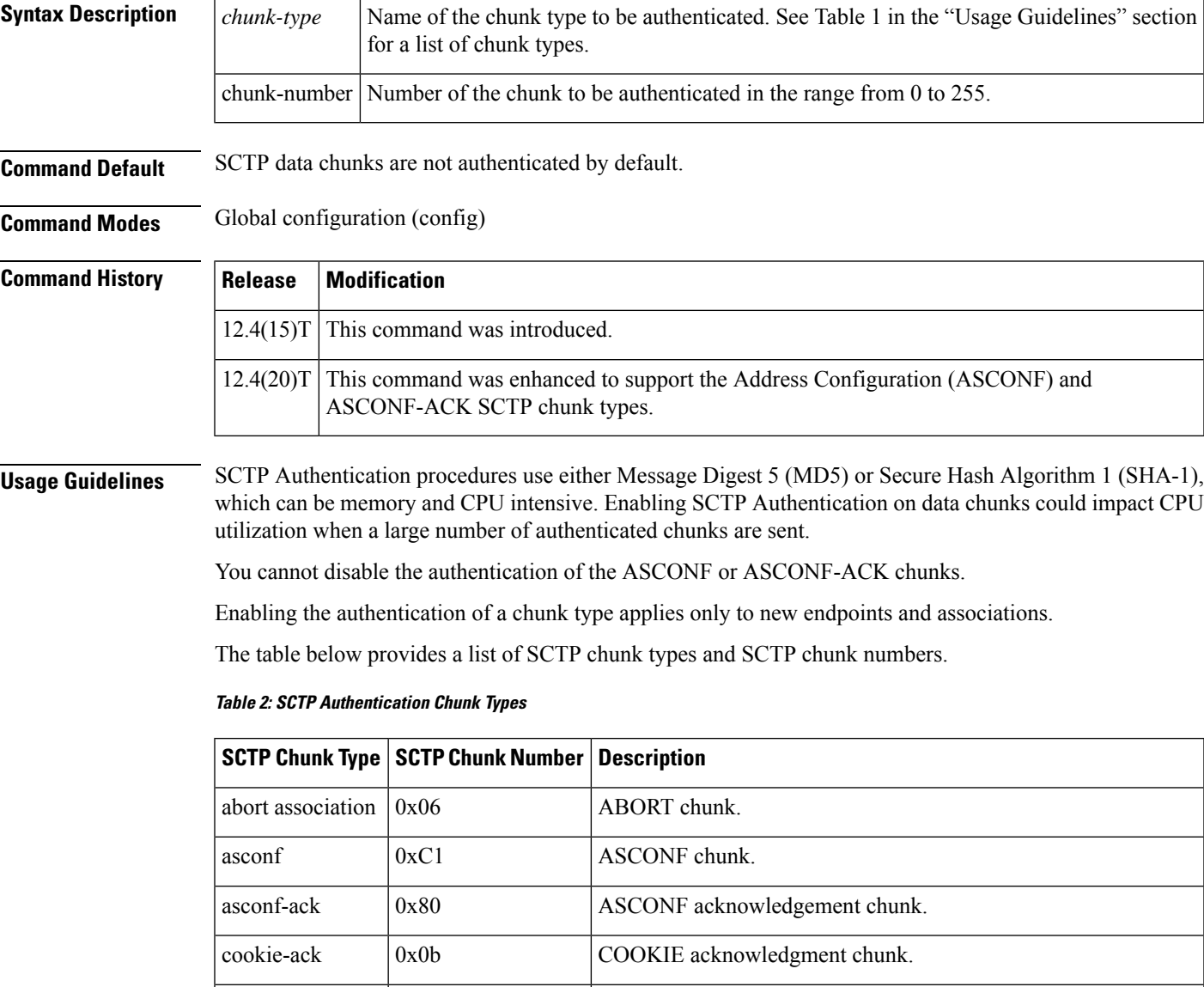

cookie-echo  $\vert 0x0a \vert$  COOKIE-ECHO chunk.

data  $\vert 0x00 \vert$  DATA chunk.

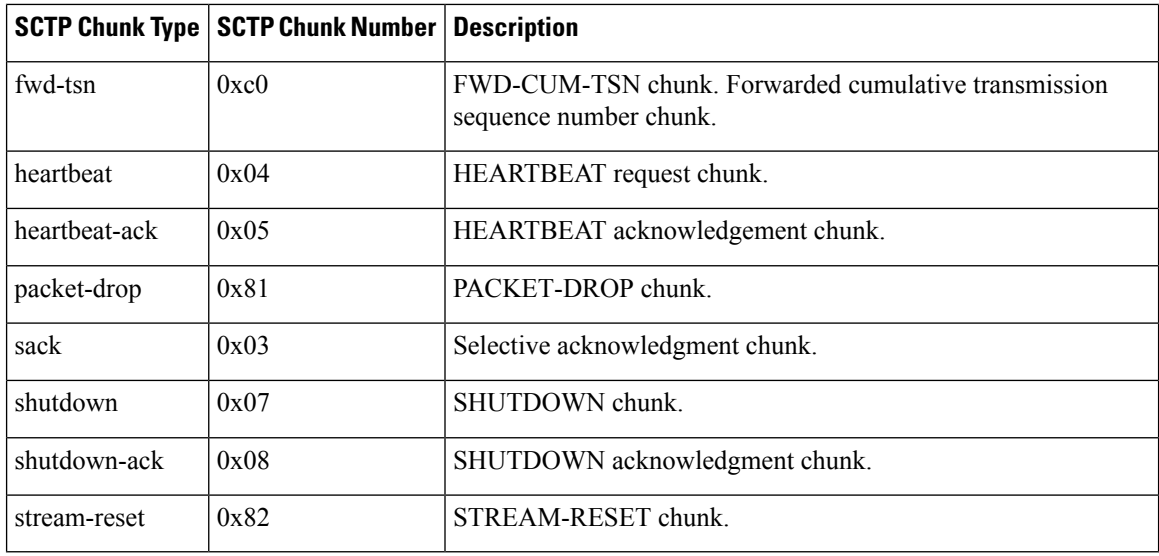

**Examples** The following example shows how to enable authentication of SCTP data chunks:

Router(config)# **ip sctp authenticate data**

### **Related Command**

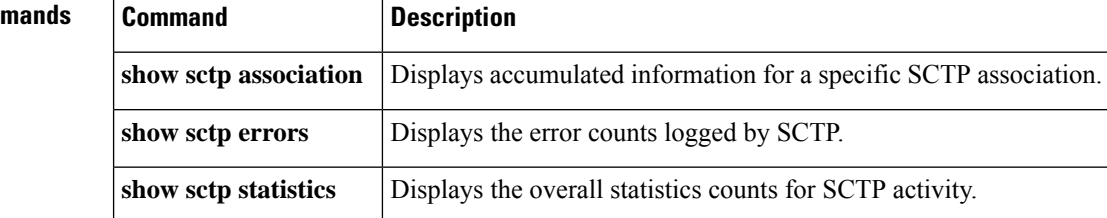